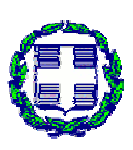

**ΤΕΧΝΟΛΟΓΙΚΟ ΕΚΠΑΙΔΕΥΤΙΚΟ ΙΔΡΥΜΑ ΔΥΤΙΚΗΣ ΕΛΛΑΔΑΣ ΙΔΡΥΜΑ ΣΧΟΛΗ ΔΙΟΙΚΗΣΗΣ ΚΑΙ ΟΙΚΟΝΟΜΙΑΣ ΤΜΗΜΑ ΣΧΟΛΗΔΙΟΙΚΗΣΗΣΤΜΗΜΑ ΔΙΟΙΚΗΣΗ ΕΠΙΧΕΙΡΗΣΕΩΝ**

**ΠΤΥΧΙΑΚΗ ΕΡΓΑΣΙΑ**

*"Σχεδιασμός και ανάπτυξη διαδικτυακής εφαρμογής για την ηλεκτρονική διαχείριση θεμάτων διαχείριση πτυχιακών εργασιών"* 

**ΝΤΑΒΛΟΥΡΟΣ ΑΧΙΛΛΕΑΣ ΝΤΑΒΛΟΥΡΟΣ**

**ΕΠΙΒΛΕΠΩΝ ΚΑΘΗΓΗΤΗΣ: ΚΑΘΗΓΗΤΗΣ: ΚΟΥΤΣΟΝΙΚΟΣ ΙΩΑΝΝΗΣ**

**ΠΑΤΡΑ 2015** 

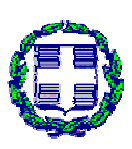

# **TECHNOLOGICAL EDUCATIONAL INSTITUTE OF WEST WESTERN GREECE SCHOOL OF MANAGEMENT AND ECONOMICS OF MANAGEMENT COMPUTER SCIENCE IN ADMINISTRATION AND ECONOMY COMPUTER DEPARTMENT**

**DIPLOMA THESIS**

# *"Design and development of web application for the the electronic management anagement of dissertations"*

**NTAVLOUROS A NTAVLOUROS ACHILLEAS** 

**SUPERVISOR SUPERVISOR: KOUTSONIKOS IOANNIS** 

**PATRAS 2015**

## **ΕΥΧΑΡΙΣΤΙΕΣ**

Θα ήθελα να ευχαριστήσω θερμά τον καθηγητή μου κ. Ιωάννη Κουτσονίκο για την υποστήριξη, εμπιστοσύνη και βοήθεια που μου πρόσφερε καθ' όλη τη διάρκεια της εκπόνησης της παρούσας εργασίας, ένα μεγάλο ευχαριστώ στους χρήστες της *Joomla***! Ελληνική Κοινότητα Υποστήριξης** για τη βοήθειά τους, απαντώντας μου έγκαιρα στις ερωτήσεις που έκανα, στους υπόλοιπους φοιτητές του ΤΕΙ Δυτικής Ελλάδας για τη βοήθεια και τις Πτυχιακές Εργασίες τους που μου έστειλαν για να ανεβάσω στην εφαρμογή μου, καθώς και την οικογένειά μου και τους φίλους μου που με στήριξαν όλο αυτό τον καιρό.

# **ΠΕΡΙΛΗΨΗ**

Η εργασία έχει ως στόχο την ανάπτυξη ενός συστήματος διαχείρισης πτυχιακών εργασιών. Οι χρήστες (φοιτητής/φοιτήτρια ή καθηγητής/καθηγήτρια) θα μπορούν εύκολα να αναζητήσουν πτυχιακές εργασίες από όλα τα τμήματα του ΤΕΙ Δυτικής Ελλάδας. Τα θέματα μπορεί να είναι ελεύθερα ή ολοκληρωμένα. Οι φοιτητές ως χρήστες θα έχουν μία εύκολη και ταξινομημένη αναζήτηση, με σκοπό την ευχρηστία για την προβολή ή και τη μεταφορά της οποιαδήποτε πτυχιακής εργασίας στον προσωπικό τους Η/Υ. Οι καθηγητές θα έχουν τα ίδια δικαιώματα με τους φοιτητές, ενώ για οποιαδήποτε απορία ή εργασία θα μπορούν να επικοινωνούν με το διαχειριστή. Οι πτυχιακές εργασίες δημοσιεύονται στον ιστότοπο ([http://ptyxiakesteipat.net46.net\)](http://ptyxiakesteipat.net46.net) και παρουσιάζονται με ευχάριστο τρόπο προς τους χρήστες. Στόχος της εργασίας αυτής είναι να παρουσιάσει τη διαδικασία ανάπτυξης της εφαρμογής από τη δημιουργία μέχρι και την ολοκλήρωσή της με λεπτομερή και αναλυτικό τρόπο.

# **ABSTRACT**

This thesis aims at developing a management system of dissertations. The users (students or teachers) will easily be able to find these dissertations from all parts of the Technological Educational Institute of Western Greece. Students will have an easy search, with the purpose of easily viewing or downloading any dissertation on their personal computer. Teachers will have the same rights with students. For any question or task they may contact the site administrator. The dissertations are published on <http://ptyxiakesteipat.net46.net> and presented in a pleasant way to all users. The aim of this thesis is to present the development process of the implementation from the creation until the completion with a very detailed way.

# *<u>TEPIEXOMENA</u>*

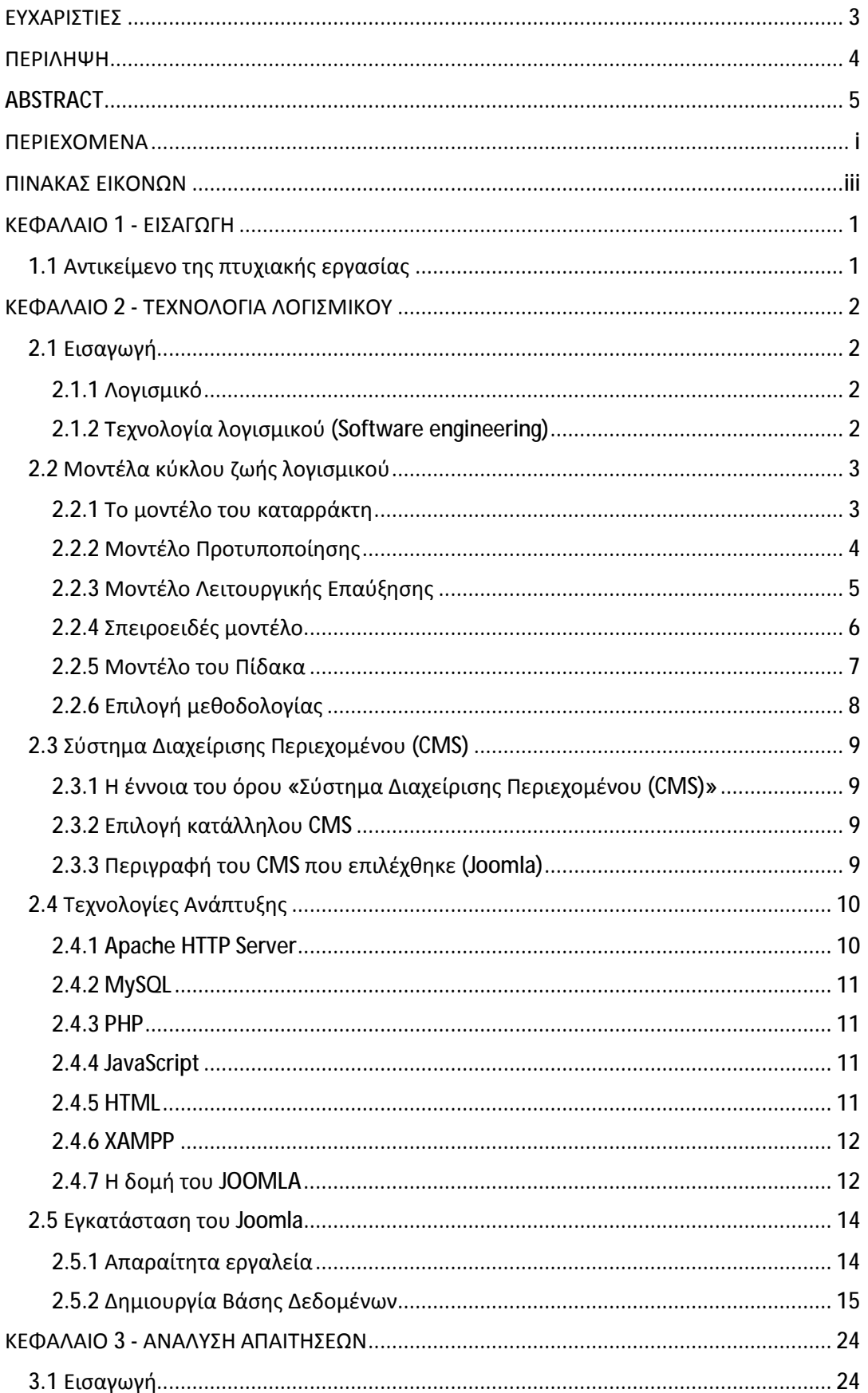

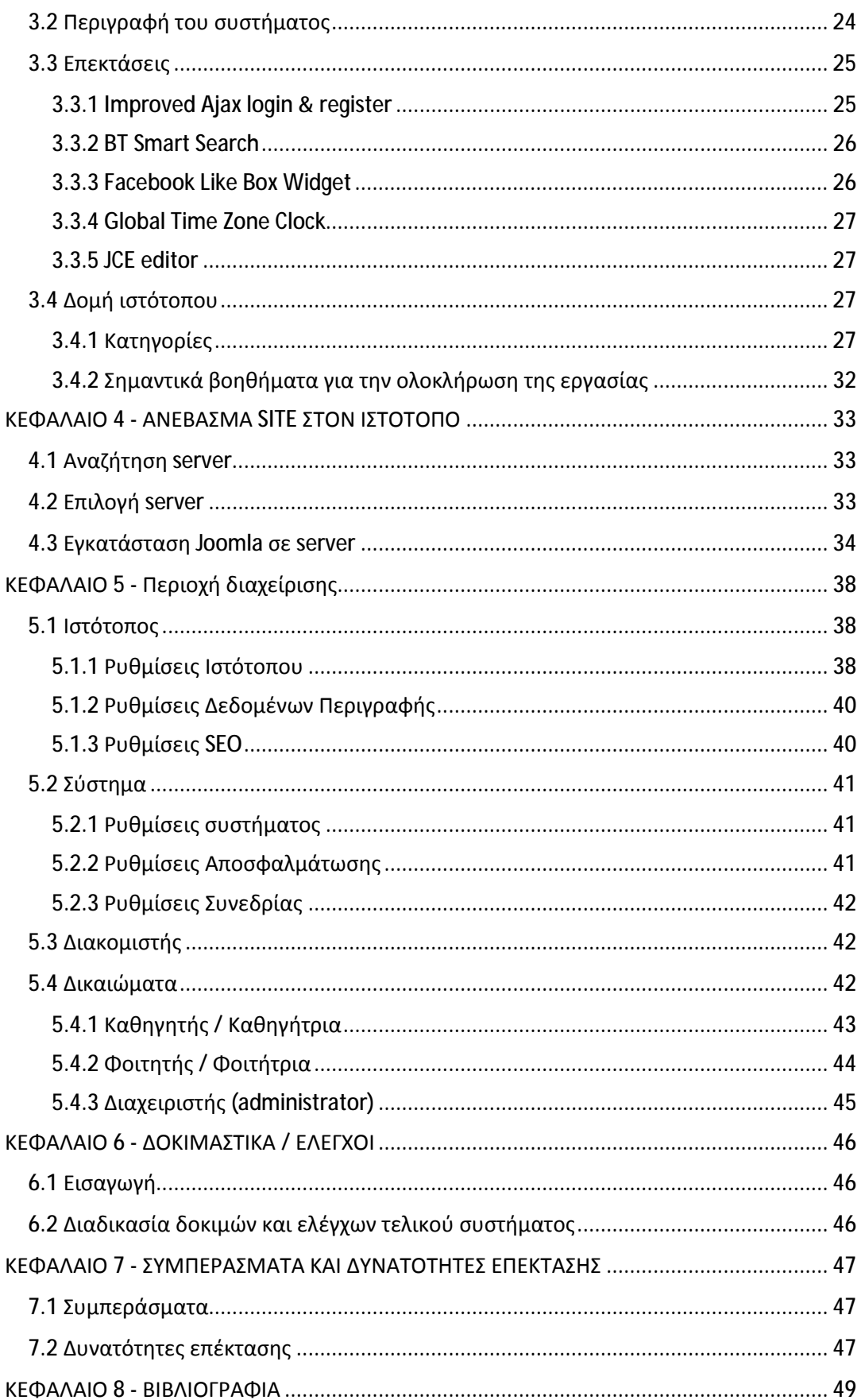

# ΠΙΝΑΚΑΣ ΕΙΚΟΝΩΝ

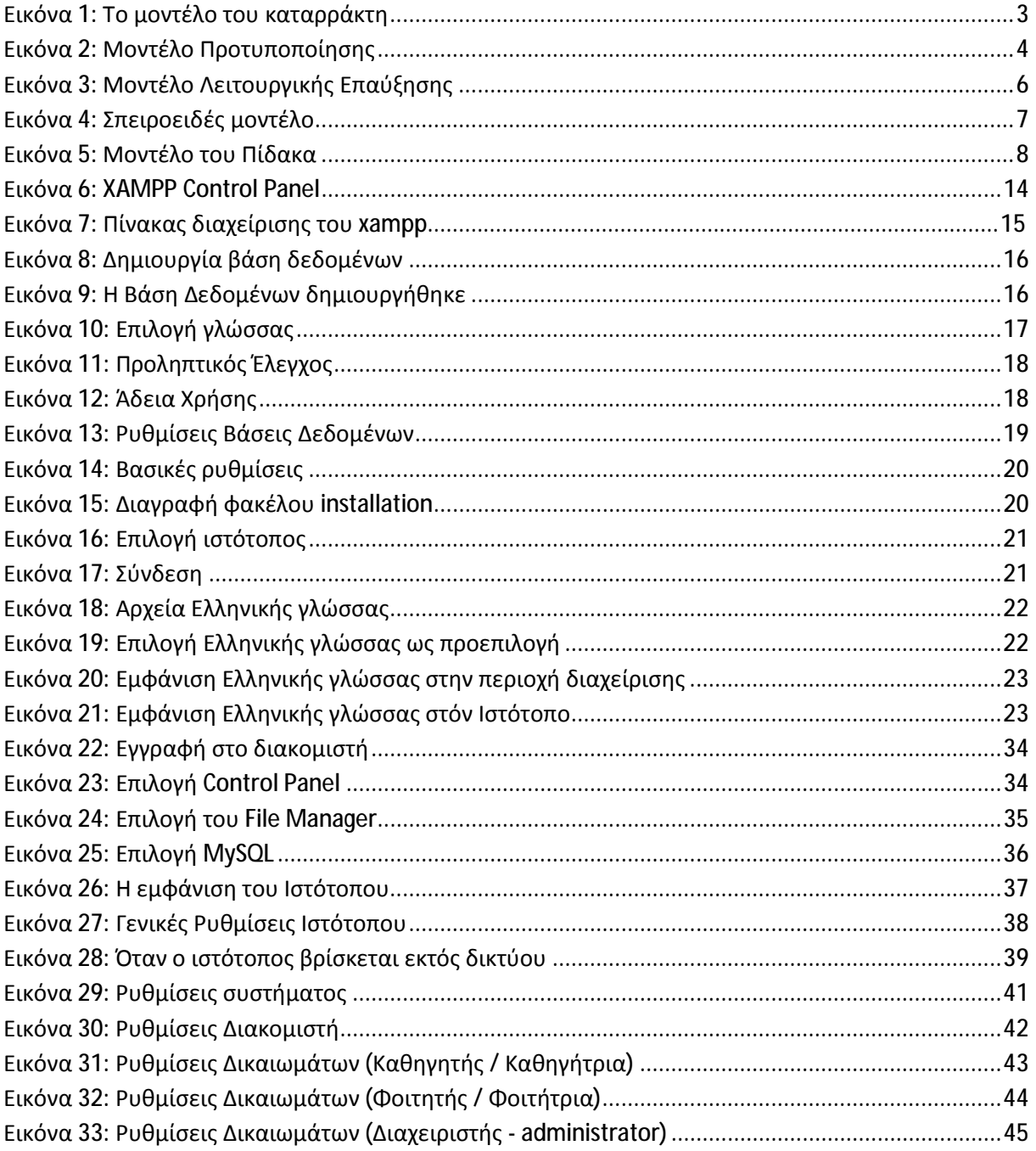

# **ΚΕΦΑΛΑΙΟ 1 - ΕΙΣΑΓΩΓΗ**

## **1.1 Αντικείμενο της πτυχιακής εργασίας**

Αντικείμενο της παρούσας εργασίας είναι η κατασκευή ενός ολοκληρωμένου συστήματος που θα επιτρέπει στους φοιτητές και καθηγητές του ΤΕΙ Δυτικής Ελλάδας να μπορούν να διαχειριστούν τις πτυχιακές εργασίες.

Στόχος της πτυχιακής εργασίας ήταν η ανάπτυξη μίας εφαρμογής που θα βοηθήσει στην αναζήτηση και παρουσίαση των πτυχιακών εργασιών από τους φοιτητές με πολύ εύκολο, απλό και γρήγορο τρόπο. Η παρούσα εφαρμογή θα χρησιμοποιείται όχι μόνο από τους φοιτητές αλλά και από τους καθηγητές του ιδρύματος.

Οι καθηγητές εφόσον επικοινωνήσουν με το διαχειριστή και τους αποδοθούν τα απαραίτητα δικαιώματα, θα μπορούν να συνδεθούν στην εφαρμογή ώστε να μπορούν να ανεβάζουν στο σύστημα τις πτυχιακές εργασίες που επιβλέπουν.

Το σύστημα παρέχει:

- t. Γρήγορη αναζήτηση (π.χ. Θέμα πτυχιακής εργασίας, Δημιουργός, Τμήμα)
- Αναζήτηση μέσω κατηγοριών (Τμήματα ΤΕΙ Δυτικής Ελλάδας, π.χ. Μηχανολογία, t. Ηλεκτρολογία, Λογιστική κλπ.)
- Ανέβασμα των πτυχιακών εργασιών από τους καθηγητές t.
- t. Κατέβασμα των πτυχιακών εργασιών από τους φοιτητές
- Γρήγορα links προς άλλα sites που προσφέρουν ευχρηστία  $\hat{\mathbf{r}}$
- Προβολή ολοκληρωμένων θεμάτων πτυχιακών εργασιών  $\mathbf{r}^{\prime}$
- Έντυπα για την εκπόνηση και κατάθεση της πτυχιακής εργασίας  $\mathbf{r}$
- Εμφάνιση του συγκεκριμένου διαδικτυακού τόπου σε μεγάλο μέσο κοινωνικής δικτύωσης για την προβολή νέων ανακοινώσεων
- Άλλες δραστηριότητες που προσφέρουν ευελιξία στους χρήστες

# **ΚΕΦΑΛΑΙΟ 2 - ΤΕΧΝΟΛΟΓΙΑ ΛΟΓΙΣΜΙΚΟΥ**

# **2.1 Εισαγωγή**

## **2.1.1 Λογισμικό**

Λογισμικό είναι:

- Εντολές (προγράμματα ηλεκτρονικού υπολογιστή), οι οποίες όταν εκτελούνται  $\mathbf{r}$ επιτυγχάνουν επιθυμητά αποτελέσματα και επιδόσεις,
- Δομές Δεδομένων που επιτρέπουν σε προγράμματα να διαχειριστούν με επάρκεια  $\mathbf{r} = \mathbf{r}$ πληροφορίες και κείμενα,
- Διαγράμματα που περιγράφουν τη λειτουργία και τη χρήση των προγραμμάτων.  $\blacksquare$

## **2.1.2 Τεχνολογία λογισμικού (Software engineering)**

Τεχνολογία λογισμικού (Software engineering) ονομάζεται:

- $\mathbf{r}^{\prime}$ Η περιοχή εκείνη της επιστήμης της μηχανικής η οποία ασχολείται με την εύρεση και θεμελίωση μεθόδων για να περιγράφεται, να κατασκευάζεται και να συντηρείται το λογισμικό.
- Μια δραστηριότητα ή διαδικασία ανάπτυξης λογισμικού (Software process) καθορίζει ποιες ενέργειες πρέπει να γίνουν για να επιτευχθεί ένα επιθυμητό αποτέλεσμα σε κάποια από τις φάσεις του κύκλου ζωής. Μία δραστηριότητα μπορεί να αναλύεται σε περισσότερες από μία επιμέρους φάσεις.
- Μία μεθοδολογία (software development methodologies) καθορίζει το πώς θα πρέπει να εκτελούνται οι δραστηριότητες ανάπτυξης, δηλαδή ποιες επιμέρους ενέργειες περιλαμβάνουν, ποια βήματα γίνονται σε καθεμιά, ποια προϊόντα παράγονται, καθώς και πότε θεωρούνται αυτές περατωθείσες.
- Ένα εργαλείο λογισμικού (CASE Computer Aided Software Engineering) είναι ένα  $\mathbf{L}$ σύστημα (συνήθως είναι και το ίδιο εφαρμογή λογισμικού) το οποίο υποστηρίζει τη μερική ή, σπάνια, ολική αυτοματοποίηση των εργασιών που λαμβάνουν χώρα κατά την εφαρμογή των μεθοδολογιών ανάπτυξης λογισμικού.
- Ένα μοντέλο κύκλου ζωής λογισμικού είναι μια περιγραφή των δραστηριοτήτων και των επιμέρους φάσεων από τις οποίες διέρχεται μια εφαρμογή λογισμικού από τη

σύλληψη μέχρι την απόσυρσή της, καθώς και των εργασιών που λαμβάνουν χώρα σε καθεμία από τις φάσεις αυτές.

## **2.2 Μοντέλα κύκλου ζωής λογισμικού**

## **2.2.1 Το μοντέλο του καταρράκτη**

Ολόκληρη η εφαρμογή λογισμικού διέρχεται από διακριτές φάσεις ανάπτυξης.

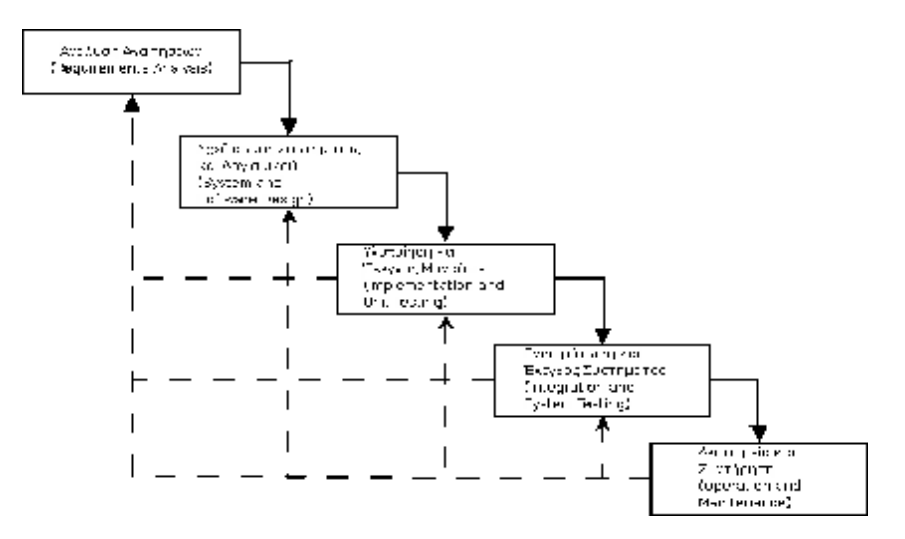

**Εικόνα 1: Το μοντέλο του καταρράκτη**

Στο μοντέλο αυτό οι διάφορες φάσεις διαχωρίζονται και ακολουθούνται σειριακά. Η κάθε φάση παράγει ενδιάμεσα αποτελέσματα τα οποία χρησιμοποιούνται από τις επόμενες φάσεις και κορυφώνεται από μια διαδικασία επαλήθευσης των προϊόντων που παράγονται, με σκοπό να απαλειφθούν τυχόν σφάλματα.

Πλεονεκτήματα:

- Η παλαιότερη και ωριμότερη μέθοδος ανάπτυξης λογισμικού.
- Εύκολα κατανοητή και αποδεκτή από όσους συμμετέχουν στη διαδικασία ανάπτυξης (πελάτες, χρήστες).
- Συχνά συμβατή με τις προδιαγραφές του πελάτη. l,
- Τα βήματα του μοντέλου του καταρράκτη αποτελούν τους δομικούς λίθους των άλλων μεθόδων.
- Το μοντέλο βοηθά στον καταμερισμό της εργασίας μεταξύ προγραμματιστών, αναλυτών, πελατών και των επικεφαλής.

Μειονεκτήματα:

- Η γραμμικότητα που υποθέτει το μοντέλο σπανίως συναντάται σε πραγματικά έργα.
- Η ανάλυση του συστήματος και ο εντοπισμός των απαιτήσεων σπανίως μπορούν να ολοκληρωθούν στην αρχή ενός έργου.
- Μεσολαβεί μεγάλο χρονικό διάστημα από την έναρξη του έργου μέχρι την πρώτη παραδοτέα έκδοση του συστήματος. Στο μεταξύ παραδίδεται μόνο τεκμηρίωση.
- Οι πελάτες και οι χρήστες αργούν να πάρουν μια λειτουργική εικόνα του συστήματος. Είναι εύκολο να υποτιμηθεί η καταβαλλόμενη προσπάθεια.
- Η ομάδα ανάπτυξης αργεί να αποκτήσει μια απτή έκδοση του συστήματος. Είναι εύκολο να απογοητεύσει μια προσπάθεια που για μεγάλο διάστημα δεν φαίνεται να αποδίδει.
- Το μοντέλο εύκολα οδηγεί σε πλήρη διαχωρισμό των ρόλων των προγραμματιστών, των αναλυτών, των πελατών και των επικεφαλής, με πιθανές αρνητικές συνέπειες.

#### **2.2.2 Μοντέλο Προτυποποίησης**

Ένας τρόπος να δούμε την προτυποποίηση είναι ως μια τεχνική για μείωση του κινδύνου. Ο πιο σημαντικός κίνδυνος στην ανάπτυξη λογισμικού είναι τα λάθη και περισσότερο οι παραλείψεις που προκύπτουν από μη σαφείς απαιτήσεις των χρηστών για το τελικό σύστημα. Το κόστος της διόρθωσης αυτών των λαθών και παραλείψεων σε επόμενα στάδια μπορεί να είναι υψηλό. Είναι προφανές ότι η δημιουργία ενός πρωτοτύπου μπορεί να μειώσει τον αριθμό των προβλημάτων των απαιτήσεων και ως εκ τούτου να μειώσει το συνολικό κόστος ανάπτυξης.

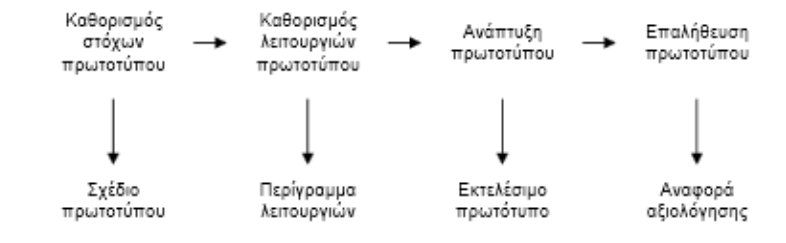

**Εικόνα 2: Μοντέλο Προτυποποίησης**

Αρχικά θα πρέπει να καθοριστούν επακριβώς οι στόχοι του πρωτοτύπου. Το πρωτότυπο σύστημα μπορεί να αφορά τη διεπιφάνεια χρήστη ή να περιέχει τις λειτουργίες εκείνες που θεωρούνται περισσότερο κρίσιμες. Είναι προφανές ότι ένα πρωτότυπο δεν μπορεί να καλύπτει όλες τις απαιτήσεις του συστήματος. Για το λόγο αυτό, κάθε φορά θα πρέπει να ορίζονται πλήρως οι απαιτήσεις που θα καλύπτει, αλλιώς τελικά μπορεί να μην λάβουμε τα πλεονεκτήματα που μας προσφέρει η μέθοδος αυτή.

Το επόμενο στάδιο αφορά στην επιλογή των λειτουργιών εκείνων από το σύνολο των λειτουργιών του τελικού συστήματος που θα συμπεριληφθούν στο προς δημιουργία πρωτότυπο. Ο λόγος για την επιλογή αυτή είναι ότι προφανώς έχει πολύ υψηλό κόστος εάν το πρωτότυπο δημιουργηθεί με όλες τις λειτουργίες του τελικού συστήματος. Βέβαια θα μπορούσαν να περιλαμβάνονται όλες οι λειτουργίες που έχει αποφασιστεί σε μειωμένο επίπεδο.

Η τελευταία φάση, μετά την ανάπτυξη του πρωτοτύπου, είναι η επαλήθευση του πρωτοτύπου και ίσως είναι η πιο σημαντική φάση. Θα πρέπει να καταγραφούν συμπεράσματα για το πώς νιώθουν οι χρήστες με το σύστημα, αν γίνεται κατανοητό το περιβάλλον και η λειτουργία του και να βρεθούν τυχόν λάθη και προβλήματα.

## **2.2.3 Μοντέλο Λειτουργικής Επαύξησης**

Σύμφωνα με το μοντέλο αυτό, αρχικά αναπτύσσεται μια έκδοση του συστήματος που περιέχει τις περισσότερο σημαντικές και κρίσιμες λειτουργίες. Από τη χρησιμοποίηση αυτής της έκδοσης κερδίζεται εμπειρία η οποία χρησιμοποιείται για τη βελτίωσή της. Στη συνέχεια γίνεται μια προσαύξηση που επεκτείνει την προηγούμενη έκδοση και περιέχει και άλλες λειτουργίες. Η νέα έκδοση εκλεπτύνεται και προσαυξάνεται με τη σειρά της με τον ίδιο τρόπο έως ότου κατασκευαστεί η τελική έκδοση.

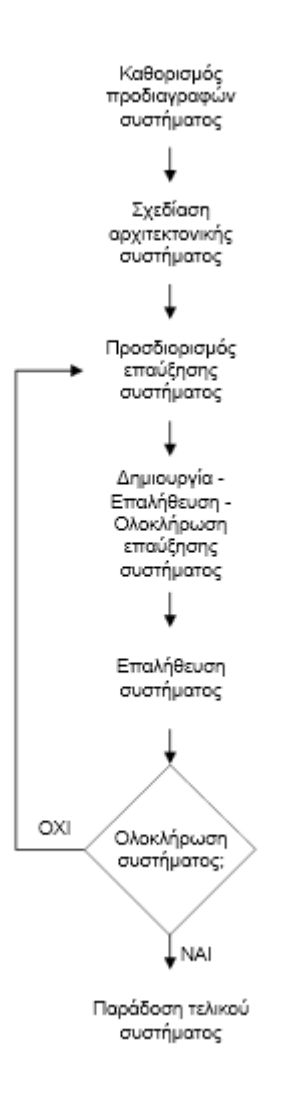

**Εικόνα 3: Μοντέλο Λειτουργικής Επαύξησης**

#### **2.2.4 Σπειροειδές μοντέλο**

Το σπειροειδές μοντέλο είναι ένα δημοφιλές μοντέλο που ουσιαστικά είναι γενίκευση των μοντέλων της λειτουργικής επαύξησης και της πρωτοτυποποίησης και διαφέρει από όλα τα άλλα μοντέλα που βασίζονται στο ακολουθιακό μοντέλο του καταρράκτη. Το σπειροειδές μοντέλο έχει τη μορφή μιας σπείρας, όπου κάθε γύρος στη σπείρα αναπαριστά και μια φάση έτσι όπως αυτή καθορίζεται κάθε φορά από τη διοίκηση.

Η διαδοχή των φάσεων δεν γίνεται ούτε σταθερά ούτε γραμμικά, ενώ η εκτέλεσή τους μπορεί να γίνει είτε με τη φορά της σπείρας είτε με την αντίθετη φορά, ανάλογα με τον κίνδυνο που λαμβάνει και το οποίο αποτελεί θεμελιώδη έννοια στο σπειροειδές μοντέλο.

Σε κάθε γύρο που διανύεται υπάρχουν οι εξής φάσεις:

- Καθορισμός στόχων, εναλλακτικών λύσεων και υπολογισμός περιορισμών. ÷.
- Ανάλυση και υπολογισμός του κινδύνου και προσπάθεια μείωσής του.
- Ανάπτυξη και επαλήθευση ενδιάμεσου προϊόντος, εφόσον η προηγούμενη φάση δεν έδειξε κάποιο σοβαρό κίνδυνο - πρόσθεση νέων λειτουργικών προδιαγραφών.
- Σχεδιασμός των επόμενων βημάτων.

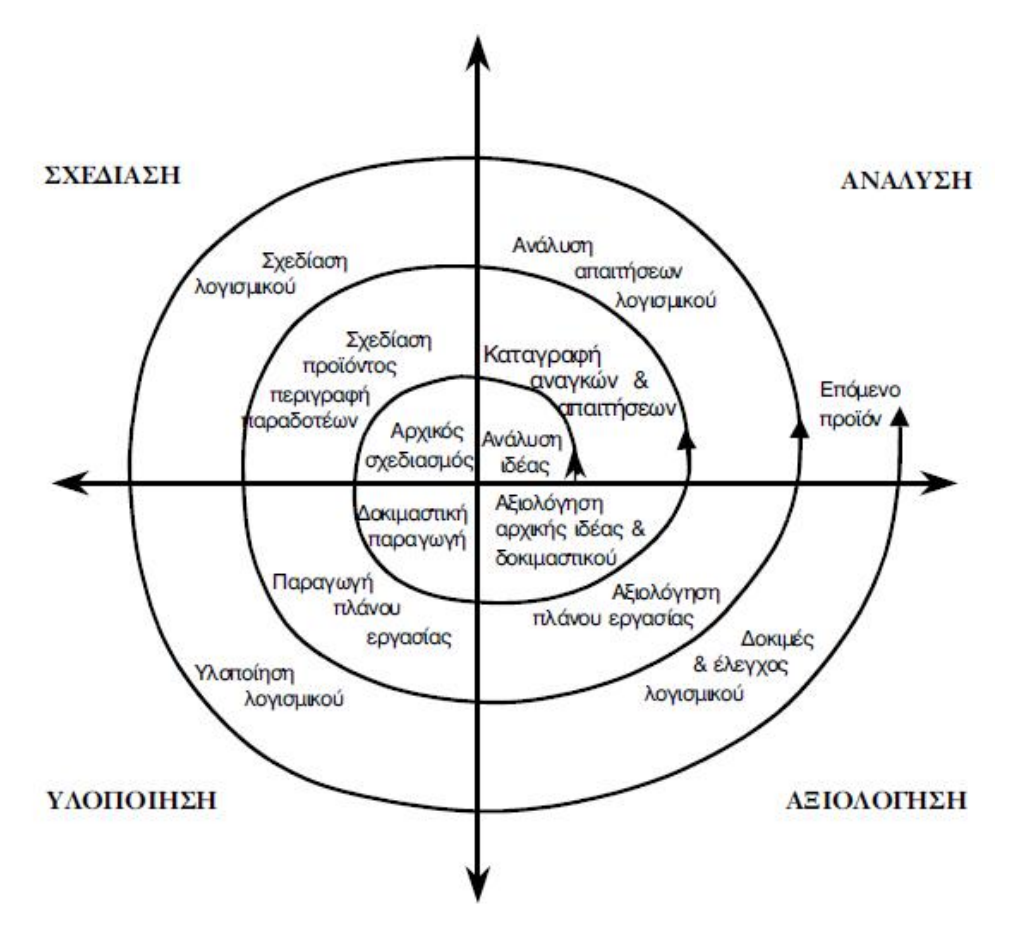

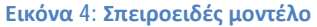

#### **2.2.5 Μοντέλο του Πίδακα**

Κατά την ανάπτυξη παρατηρούνται επικαλύψεις των φάσεων «ανάλυση - σχεδίαση κωδικοποίηση», οι οποίες φαίνονται με την επικάλυψη των κύκλων στο σχήμα. Κατά το τέλος της ανάπτυξης, ορισμένα από τα συστατικά λογισμικού που έχουν παραχθεί ενσωματώνονται σε μια 'δεξαμενή' συστατικών και διατίθενται για να χρησιμοποιηθούν στην ανάπτυξη νέων συστημάτων. Η ιδέα του μοντέλου κύκλου ζωής του πίδακα τονίζει περισσότερο τα επιθυμητά χαρακτηριστικά της μεθοδολογίας κατασκευής του λογισμικού σύμφωνα με την αντικειμενοστρεφή λογική.

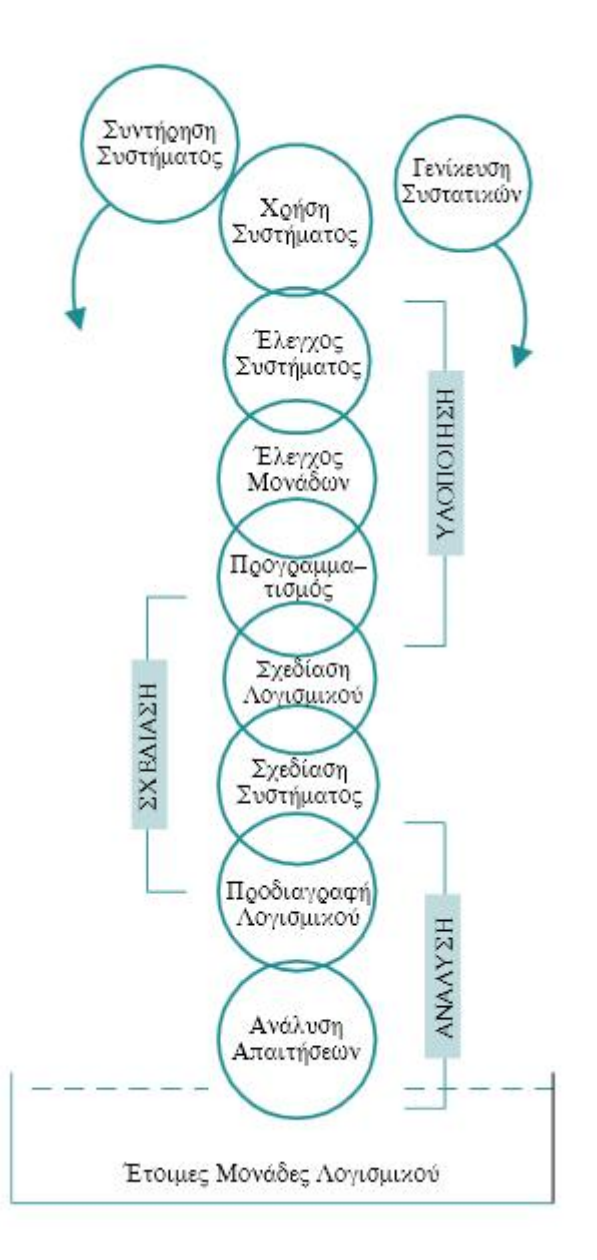

**Εικόνα 5: Μοντέλο του Πίδακα**

## **2.2.6 Επιλογή μεθοδολογίας**

Για την πτυχιακή εργασία αποφάσισα να ακολουθήσω το μοντέλο του Καταρράκτη, γνωρίζοντας ότι το συγκεκριμένο μοντέλο απαιτεί αυστηρή ακολουθιακή διαδικασία και δεν προσφέρει ευελιξία. Έχοντας ξεκαθαρίσει από την αρχή τις απαιτήσεις του έργου, δεν είναι εύκολο αυτές να τροποποιηθούν κατά τη διάρκεια της υλοποίησης. Γνωρίζοντας όλα αυτά, καθώς και ότι το έργο είναι σχετικά μικρό, επιλέχθηκε το μοντέλο του καταρράκτη.

## **2.3 Σύστημα Διαχείρισης Περιεχομένου (CMS)**

## **2.3.1 Η έννοια του όρου «Σύστημα Διαχείρισης Περιεχομένου (CMS)»**

Η έννοια του όρου «Σύστημα Διαχείρισης Περιεχομένου (Content Management System, CMS)» είναι: Διαδικτυακές εφαρμογές που επιτρέπουν την online τροποποίηση του περιεχομένου ενός δικτυακού τόπου.

Οι διαχειριστές μέσω του διαδικτύου ενημερώνουν το περιεχόμενο στο CMS, το οποίο είναι εγκατεστημένο σε έναν διακομιστή. Οι αλλαγές αυτές γίνονται αυτόματα διαθέσιμες πάλι μέσω του διαδικτύου σε όλους τους επισκέπτες και χρήστες του δικτυακού τόπου.

## **2.3.2 Επιλογή κατάλληλου CMS**

Η επιλογή του CMS για την ανάπτυξη ενός ιστότοπου είναι μια δύσκολη υπόθεση. Ευτυχώς στη συγκεκριμένη περίπτωση, είχαν οριστεί καλά οι απαιτήσεις της εφαρμογής που θα υλοποιηθούν και έτσι η επιλογή δεν ήταν δύσκολη.

Κάποια από τα στοιχεία που είχαν συγκεντρωθεί στη διαδικασία εύρεσης κατάλληλου CMS είναι:

- 1. Το CMS που θα επιλεγεί να καλύπτει τις ανάγκες του έργου.
- 2. Να προσφέρει επεκτάσεις, οι οποίες να είναι εύχρηστες.
- 3. Να είναι έμπιστο δηλαδή να συνεχίσει την λειτουργικότητά του και όχι να σταματήσει να λειτουργεί.
- 4. Η επεξεργασία στο διαχειριστή να είναι εύκολη και να συμβαίνει το ίδιο και για τη στιγμή της επεκτασιμότητας του CMS.
- 5. Να υπάρχει βοήθεια και από άλλους χρήστες προσφέροντας τις ιδέες και τις γνώσεις τους.

Με βάση τα παραπάνω η επιλογή είναι το Joomla, γιατί είναι ένα απλό, ευέλικτο, ελεύθερο, ανοιχτού κώδικα σύστημα διαχείρισης περιεχομένου.

## **2.3.3 Περιγραφή του CMS που επιλέχθηκε (Joomla)**

## **Αρχιτεκτονική**

Υπάρχει ένας κεντρικός διακομιστής σε PHP που επιτρέπει στους χρήστες να δημοσιοποιούν εύκολα το περιεχόμενο, τόσο στον παγκόσμιο ιστό, όσο και στα εσωτερικά δίκτυα, και χρησιμοποιεί επίσης μια Βάση Δεδομένων MySQL.

## **Χαρακτηριστικά**

Παρ' όλο που το Joomla προσφέρει κυρίως τα βασικά χαρακτηριστικά ενός CMS, το μεγαλύτερό του πλεονέκτημα είναι ότι είναι τόσο επεκτάσιμο που είναι ελάχιστες οι λειτουργίες που δεν υποστηρίζει.

Τα βασικά του χαρακτηριστικά είναι:

- Αποθήκευση σελίδων
- Καταλογογράφηση δικτύου
- R.S.S. feeds  $\mathbf{r} = \mathbf{r}$
- Εκτυπώσιμες εκδόσεις σελίδας  $\mathbf{r}$
- Περιλήψεις ειδήσεων  $\mathbf{r}^{\prime}$
- Blogs  $\mathbf{r}^{\prime}$
- Forum  $\mathbf{r}$
- Δημοσκοπήσεις
- Ημερολόγια
- Αναζήτηση στην ιστοσελίδα  $\mathbf{r}$
- Εκδόσεις σε διαφορετικές γλώσσες t.

# **2.4 Τεχνολογίες Ανάπτυξης**

## **2.4.1 Apache HTTP Server**

Είναι γνωστός και απλά ως Apache, είναι ένας εξυπηρετητής του παγκόσμιου ιστού. Όποτε ένας χρήστης επισκέπτεται έναν ιστότοπο, το πρόγραμμα πλοήγησης επικοινωνεί μέσω του πρωτοκόλλου HTTP με έναν διακομιστή, ο οποίος παράγει τις ιστοσελίδες και τις αποστέλλει στο πρόγραμμα πλοήγησης.

Ο Apache είναι ένας από τους δημοφιλέστερους εξυπηρετητές ιστού. Λειτουργεί σε διάφορες πλατφόρμες όπως τα Windows, Linux, MacOS X. Είναι λογισμικό ανοιχτού κώδικα. Χρησιμοποιείται επίσης και σε τοπικά δίκτυα ως διακομιστής συνεργαζόμενος με συστήματα διαχείρισης Βάσεις Δεδομένων, π.χ. MySQL.

#### **2.4.2 MySQL**

Είναι ένα σύστημα διαχείρισης σχεσιακών Βάσεων Δεδομένων που μετρά περισσότερες από 11 εκατομμύρια εγκαταστάσεις. Το πρόγραμμα τρέχει έναν εξυπηρετητή παρέχοντας πρόσβαση πολλών χρηστών σε ένα σύνολο Βάσεων Δεδομένων.

#### **2.4.3 PHP**

Είναι μια γλώσσα προγραμματισμού για τη δημιουργία σελίδων web με δυναμικό περιεχόμενο. Μια σελίδα PHP περνά από επεξεργασία από ένα συμβατό διακομιστή του Παγκόσμιου Ιστού, ώστε να παραχθεί σε πραγματικό χρόνο το τελικό περιεχόμενο που θα σταλεί στο πρόγραμμα περιήγησης των επισκεπτών σε μορφή κώδικα HTML.

#### **2.4.4 JavaScript**

Είναι διερμηνευμένη γλώσσα προγραμματισμού για ηλεκτρονικούς υπολογιστές. Αρχικά αποτέλεσε μέρος της υλοποίησης των φυλλομετρητών Παγκόσμιου Ιστού, ώστε τα σενάρια από την πλευρά του πελάτη να μπορούν να επικοινωνούν με το χρήστη, να ανταλλάσουν δεδομένα ασύγχρονα και να αλλάζουν δυναμικά το περιεχόμενο του εγγράφου που εμφανίζεται.

Η JavaScript είναι μια γλώσσα σεναρίων που βασίζεται στα πρωτότυπα, είναι δυναμική, με ασθενείς τύπους και έχει συναρτήσεις ως αντικείμενα πρώτης τάξης. Η σύνταξή της είναι επηρεασμένη από τη γλώσσα C. Η JavaScript αντιγράφει πολλά ονόματα και συμβάσεις ονοματοδοσίας από τη Java, αλλά γενικά οι δύο αυτές γλώσσες δεν σχετίζονται και έχουν πολύ διαφορετική σημασιολογία. Η JavaScript χρησιμοποιείται και σε εφαρμογές εκτός ιστοσελίδων, ένα τέτοιο παράδειγμα είναι το PDF, οι εξειδικευμένοι φυλλομετρητές και οι μικρές εφαρμογές της επιφάνειας εργασίας.

#### **2.4.5 HTML**

Η HTML είναι η κύρια γλώσσα σήμανσης για τις ιστοσελίδες και τα στοιχεία της είναι τα βασικά δομικά στοιχεία των ιστοσελίδων. Η HTML γράφεται υπό μορφή στοιχείων HTML τα οποία αποτελούνται από ετικέτες οι οποίες περικλείονται μέσα σε σύμβολα «μικρότερο από(<)» και «μεγαλύτερο από(>)», μέσα στο περιεχόμενο της ιστοσελίδας. Οι ετικέτες HTML συνήθως λειτουργούν ανά ζεύγη (π.χ. <h1> και </h1>), με την πρώτη να ονομάζεται ετικέτα έναρξης και τη δεύτερη ετικέτα λήξης. Ανάμεσα στις ετικέτες, οι σχεδιαστές ιστοσελίδων μπορούν να τοποθετήσουν κείμενο, πίνακες, εικόνες κλπ.

Ο σκοπός ενός web browser είναι να διαβάζει τα έγγραφα HTML και τα συνθέτει σε σελίδες που μπορεί κανείς να διαβάσει ή να ακούσει. Ο browser δεν εμφανίζει τις ετικέτες HTML, αλλά τις χρησιμοποιεί για να ερμηνεύσει το περιεχόμενο της σελίδας.

## **2.4.6 XAMPP**

Το XAMPP είναι ένα ελεύθερο λογισμικό, το οποίο περιέχει έναν εξυπηρετητή ιστοσελίδων που μπορεί να εξυπηρετεί και δυναμικές ιστοσελίδες τεχνολογίας PHP/MySQL. Είναι ανεξάρτητο πλατφόρμας και τρέχει σε Microsoft Windows, Linux, Solaris και Mac OS X και χρησιμοποιείται ως πλατφόρμα για τη σχεδίαση και ανάπτυξη ιστοσελίδων με τις τεχνολογίες όπως PHP, JSP και Servlets.

## **2.4.7 Η δομή του JOOMLA**

## **Περιοχή διαχείρισης**

Η περιοχή διαχείρισης είναι το σημείο που ξεκινάνε όλα για την επεξεργασία και κατασκευή του ιστότοπου. Ο διαχειριστής από την περιοχή διαχείρισης μπορεί να προσθέσει ή να αφαιρέσει στοιχεία, άρθρα, κατηγορίες. Επίσης, του δίνεται η δυνατότητα να διαχειρίζεται τους χρήστες, καθώς και να μπορεί να εκμεταλλευτεί ότι δυνατότητα του παρέχει το Joomla.

## **Δημόσιο τμήμα**

Το δημόσιο τμήμα είναι το σημείο στο οποίο ο χρήστης έρχεται σε επαφή με τον ιστότοπο, μέσα στον οποίο βρίσκεται το μενού, οι κατηγορίες, τα άρθρα, τα περιεχόμενα και ότι γενικά εμφανίζεται στον ιστότοπο και βλέπει ο χρήστης.

#### **Μενού**

Τα μενού είναι τα αντικείμενα τα οποία βοηθούν το χρήστη να πλοηγείται στον ιστότοπο. Εμφανίζονται με δύο τρόπους, οριζόντια και κάθετα. Τα μενού συνδέονται με ενότητες, κατηγορίες και άρθρα τα οποία είναι τα αντικείμενα του Joomla.

#### **Επεκτάσεις**

Ως επέκταση στο Joomla ορίζεται οτιδήποτε δεν είναι μέρος του κατασκευαστικού κομματιού, αλλά μπορεί να προστεθεί από τον διαχειριστή. Ο διαχειριστής μπορεί να βρει επεκτάσεις είτε επί πληρωμή είτε δωρεάν αλλά επιλέγει ανάλογα με τη δυνατότητα που έχει το καθένα και ανάλογα τι του προσφέρει. Κάποια από αυτά είναι τα σχεδιαστικά πρότυπα, η αναζήτηση περιεχομένου (π.χ. εξειδικευμένη - έξυπνη αναζήτηση).

#### § Συστατικά

Τα συστατικά είναι εφαρμογές που λειτουργούν από μόνες τους, χρησιμοποιούνται ως επεκτάσεις και αποτελούν τα κύρια κομμάτια του Joomla.

#### § Ενότητες

Οι ενότητες είναι οι πιο εύχρηστες επεκτάσεις του Joomla, εκχωρούνται ανά στοιχείο του μενού, έτσι δίνεται η δυνατότητα στο διαχειριστή να τις εμφανίσει ή να τις αποκρύψει ανά πάσα στιγμή.

§ Πρόσθετα

Τα πρόσθετα είναι κομμάτια κώδικα τα οποία εκτελούν ειδικές λειτουργίες στον ιστότοπο.

§ Γραφικά πρότυπα

Τα γραφικά πρότυπα είναι η εμφάνιση του ιστότοπου, δηλαδή η τοποθέτηση των στοιχείων, τα χρώματα ακόμα και το φόντο.

§ Γλώσσες

Οι γλώσσες είναι μια από τις πιο βασικές επεκτάσεις του Joomla, καθώς μπορούν να αλλάξουν τη γλώσσα που εμφανίζεται στον ιστότοπο, αλλά και στην περιοχή της διαχείρισης (π.χ. από Αγγλικά σε Ελληνικά).

#### **Κατηγορίες**

Η κατηγορία είναι μια συλλογή από άρθρα ή και από υποκατηγορίες που περιέχουν άρθρα. Στην περίπτωσή μας οι κατηγορίες είναι: «Οδηγίες για Εκπόνηση», «Ελεύθερα θέματα Πτυχιακών Εργασιών», «Ολοκληρωμένα θέματα Πτυχιακών Εργασιών», «Αξιολόγηση Πτυχιακών Εργασιών», «Παρουσίαση Πτυχιακών Εργασιών», «Νέα - Ανακοινώσεις». Οι κατηγορίες «Οδηγίες για Εκπόνηση», «Αξιολόγηση Πτυχιακών Εργασιών» και «Παρουσίαση Πτυχιακών Εργασιών» μας παραπέμπουν σε άρθρα. Οι κατηγορίες «Ελεύθερα θέματα Πτυχιακών Εργασιών» και «Ολοκληρωμένα θέματα Πτυχιακών Εργασιών» μας παραπέμπουν σε υποκατηγορίες με τα τμήματα του ΤΕΙ Δυτικής Ελλάδας, οι οποίες περιέχουν άρθρα - πτυχιακές σε μορφή PDF. Η κατηγορία «Νέα - Ανακοινώσεις» μας παραπέμπει σε ανακοινώσεις που έχουν ως θέμα τις πτυχιακές εργασίες.

#### **Άρθρα**

Ένα άρθρο είναι ένα κομμάτι περιεχομένου που αποτελείται από κείμενο (HTML) το οποίο μπορεί να συνδεθεί με εικόνες, συνδέσμους κλπ.

## **2.5 Εγκατάσταση του Joomla**

Η τοπική εγκατάσταση του Joomla στον υπολογιστή βοήθησε στην εξοικείωση με το συγκεκριμένο εργαλείο χωρίς να υπάρχει φόβος λάθους και έδωσε τη δυνατότητα γρήγορου πολύ εύκολου πειραματισμού, με δυνατότητα να μπορούν να ελεγχθούν τα αποτελέσματα των λειτουργιών.

Στη συγκεκριμένη περίπτωση όλα έγιναν τοπικά, καθώς ήταν η πρώτη φορά ενασχόλησής μου με το Joomla και ήθελα να πειραματιστώ και να εξοικειωθώ με αυτό. Αλλά συνάντησα πρόβλημα κατά τη μεταφορά του ιστότοπου στον εξυπηρετητή, καθώς τα αρχεία ήταν πολύ μεγάλα για τον free server που φιλοξενεί τον ιστότοπο.

Στις παρακάτω υποενότητες περιγράφεται η διαδικασία εγκατάστασης του Joomla τοπικά, και έπειτα από την επεξεργασία ώστε να δοθεί στον ιστότοπο η μορφή που έχει τώρα. Περιγράφεται και η διαδικασία μεταφοράς των αρχείων του ιστότοπου στον εξυπηρετητή που θα φιλοξενήσει τις ιστοσελίδες στο domain<http://ptyxiakesteipat.net46.net>.

### **2.5.1 Απαραίτητα εργαλεία**

Από την επίσημη ιστοσελίδα του Joomla (<http://www.joomla.org>) κατέβασα την έκδοση 2.5, καθώς δίνει περισσότερα εργαλεία για να χρησιμοποιηθούν αργότερα. Κατέβασα τα αρχεία ελληνικής γλώσσας από την ελληνική κοινότητα του Joomla (Αρχεία Ελληνικής γλώσσας). Κατέβασα τον virtual server που στην περίπτωσή μας είναι το xampp. Έπειτα πήγα στον φάκελο του xampp που βρίσκεται στον **τοπικό δίσκο (C:)** του υπολογιστή μου και επέλεξα το **xampp control** και του έδωσα την εντολή να τρέξει ο apache και η mysql.

| ಜ                                         |                                                                                                    |                                                                                                    | XAMPP Control Panel v3.1.0 3.1.0                                                                                                    |             |       |        |      | Config           |   |
|-------------------------------------------|----------------------------------------------------------------------------------------------------|----------------------------------------------------------------------------------------------------|----------------------------------------------------------------------------------------------------|-------------|-------|--------|------|------------------|---|
| Modules<br>Service                        | Module                                                                                                    | PID(s)                                                                                                    | Portis)                                                                                                    | Actions     |       |        |      | Netstat          |   |
| $\mathbf{x}$                              | Apache                                                                                                    | 3896<br>5012                                                                                                    | 80.443                                                                                                    | <b>Stop</b> | Admin | Config | Logs | <b>DE Shot</b>   |   |
| ×                                         | MySQL                                                                                                    | 4604                                                                                                    | 3306                                                                                                    | <b>Stop</b> | Admin | Config | Logs | Explorer         |   |
| ×                                         | FileZilla                                                                                                    |                                                                                                    |                                                                                                    | Start       | Admin | Comfig | Logs | <b>Services</b>  |   |
|                                           | Mercury                                                                                                    |                                                                                                    |                                                                                                    | Start       | Admin | Config | Logs | <b>I.a. Help</b> |   |
| $\propto$                                 | Tomeat                                                                                                    |                                                                                                    |                                                                                                    | Start       | Admin | Config | Logs | <b>Cust</b><br>國 |   |
| 12:06:02 пи<br>12:06:02 шк<br>12:06:02 uu | main<br>main<br>main)<br>12:06:02 uu [Apacha]<br>12:06:02 jija [Apache]<br>12:06:02 uu [mysql]<br>12:06:02 uu [mysql]<br>12:06:03 uu Miezila1<br>12:06 03 µµ [filezila]<br>12.06.03 им Miezilal<br>12:06:04 uu [Apache]<br>12:06:06 µu [filezda]<br>12:06:06 uu Imysgil | Starting Check-Timer<br>Control Panel Ready<br>Autostart active: starting<br>Autostart active: starting<br>Autostart active: starting | Enabling autostart for module "FileZilla"<br>Attempting to start Apache app<br>Attempting to start MySQL app<br>Attempting to start FileZilla app<br>Status change detected: running<br>Status change detected: running<br>Attempting to stop FileZilla app<br>Status change detected: running |             |       |        |      |                  | н |

**Εικόνα 6: XAMPP Control Panel** 

Έπειτα πήγα στο φάκελο που περιέχει τα αρχεία του Joomla (φάκελος **Joomla** και αρχεία ελληνικής γλώσσας για site & admin). **Αντέγραψα** το φάκελο του **Joomla** και τον **επικόλλησα** στο φάκελο **htdocs** του **xampp.**

## **2.5.2 Δημιουργία Βάσης Δεδομένων**

Πριν προχωρήσω στην εγκατάσταση του Joomla θα πρέπει πρώτα να δημιουργήσω μια Βάση Δεδομένων MySQL την οποία και θα χρησιμοποιήσω. Ανοίγω τον φυλλομετρητή και πληκτρολογώ http://localhost και βρίσκομαι στον πίνακα διαχείρισης του xampp και επιλέγω phpMyAdmin.

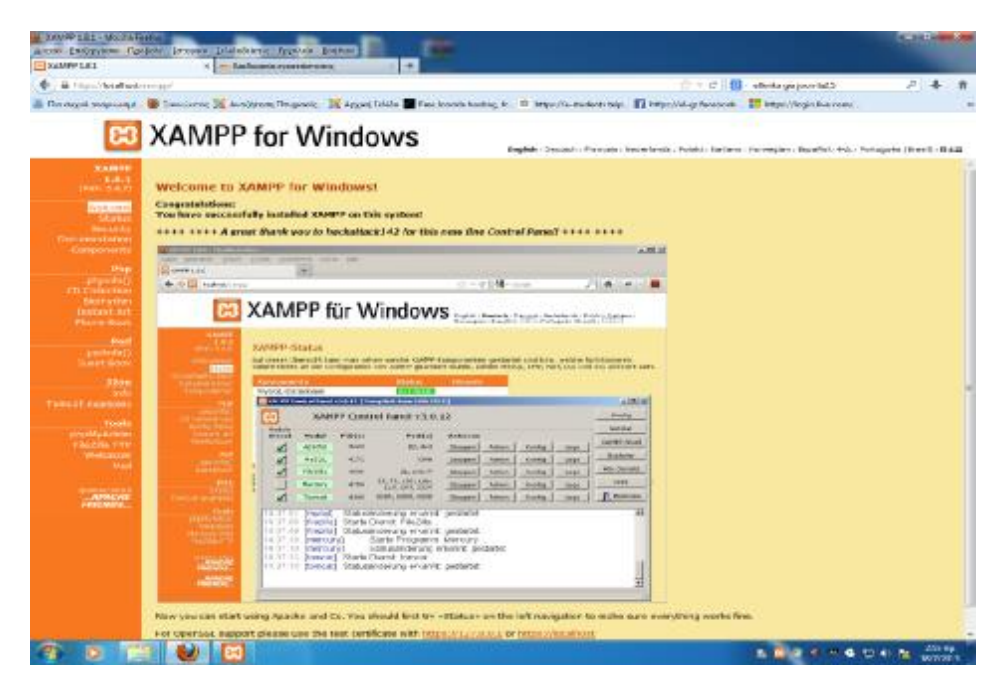

**Εικόνα 7: Πίνακας διαχείρισης του xampp** 

Τώρα μπορώ να δημιουργήσω μια Βάση Δεδομένων.

## **1 0 βήμα**

Δημιουργώ μια Βάση Δεδομένων με όνομα «**mysite4**» και επιλέγω κωδικοποίηση «**utf8\_unicode\_ci»** για να είμαι σίγουρος για τη λειτουργία των ελληνικών και επιλέγω **Δημιουργία**.

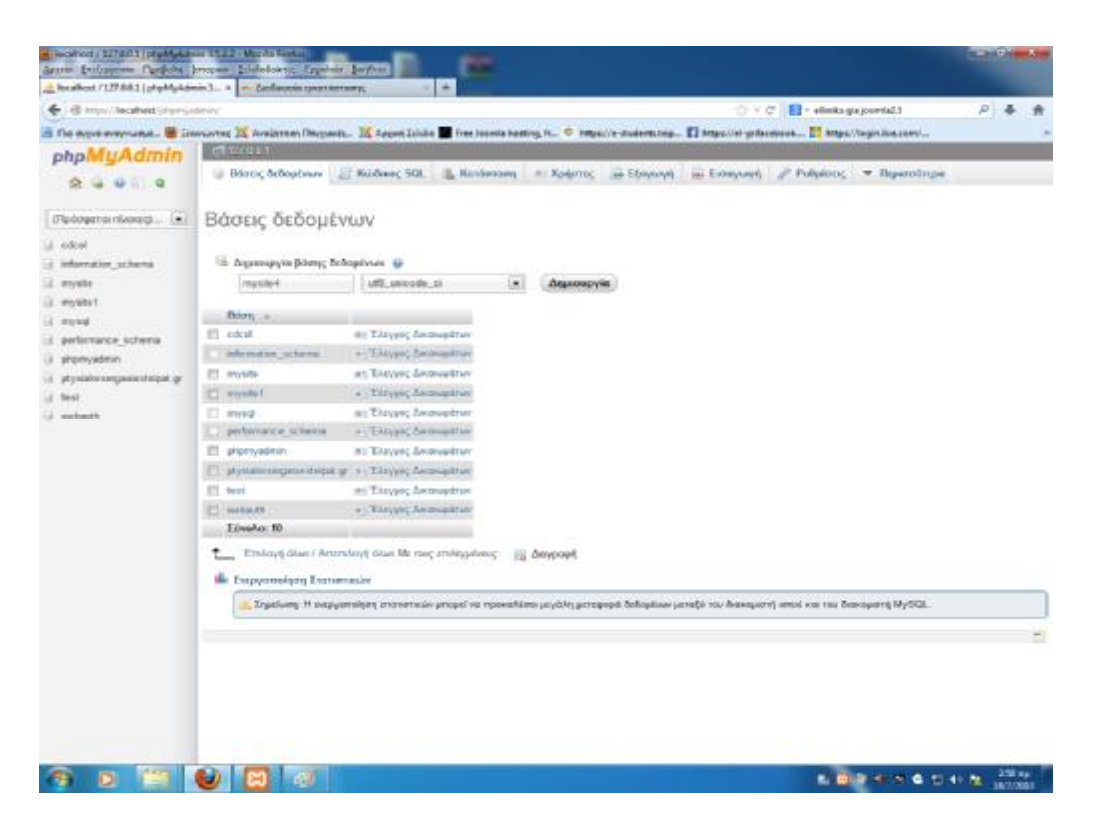

**Εικόνα 8: Δημιουργία βάση δεδομένων**

Η Βάση Δεδομένων δημιουργήθηκε.

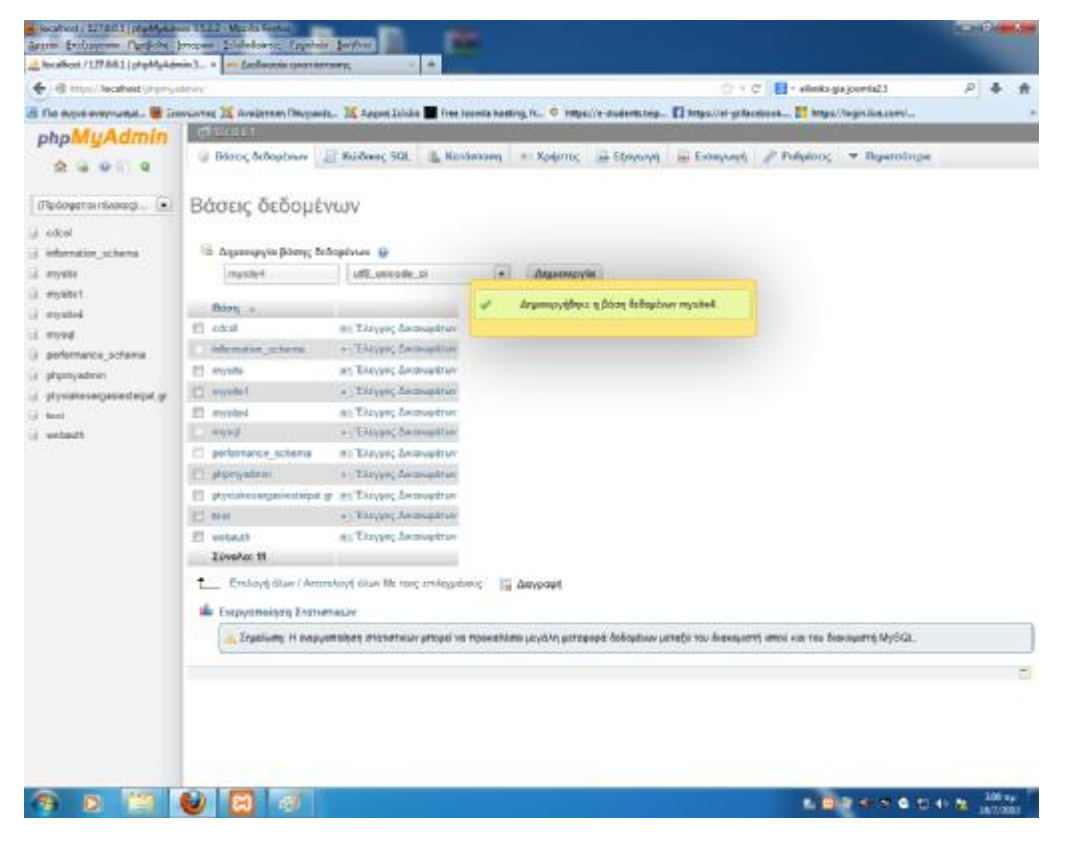

**Εικόνα 9: Η Βάση Δεδομένων δημιουργήθηκε**

Εφόσον έχω δημιουργήσει την Βάση Δεδομένων, πληκτρολογώ στο φυλλομετρητή μου «http://localhost/joomla/» και είμαι έτοιμος για να εγκαταστήσω το Joomla τοπικά. Επιλέγουμε γλώσσα (Greek).

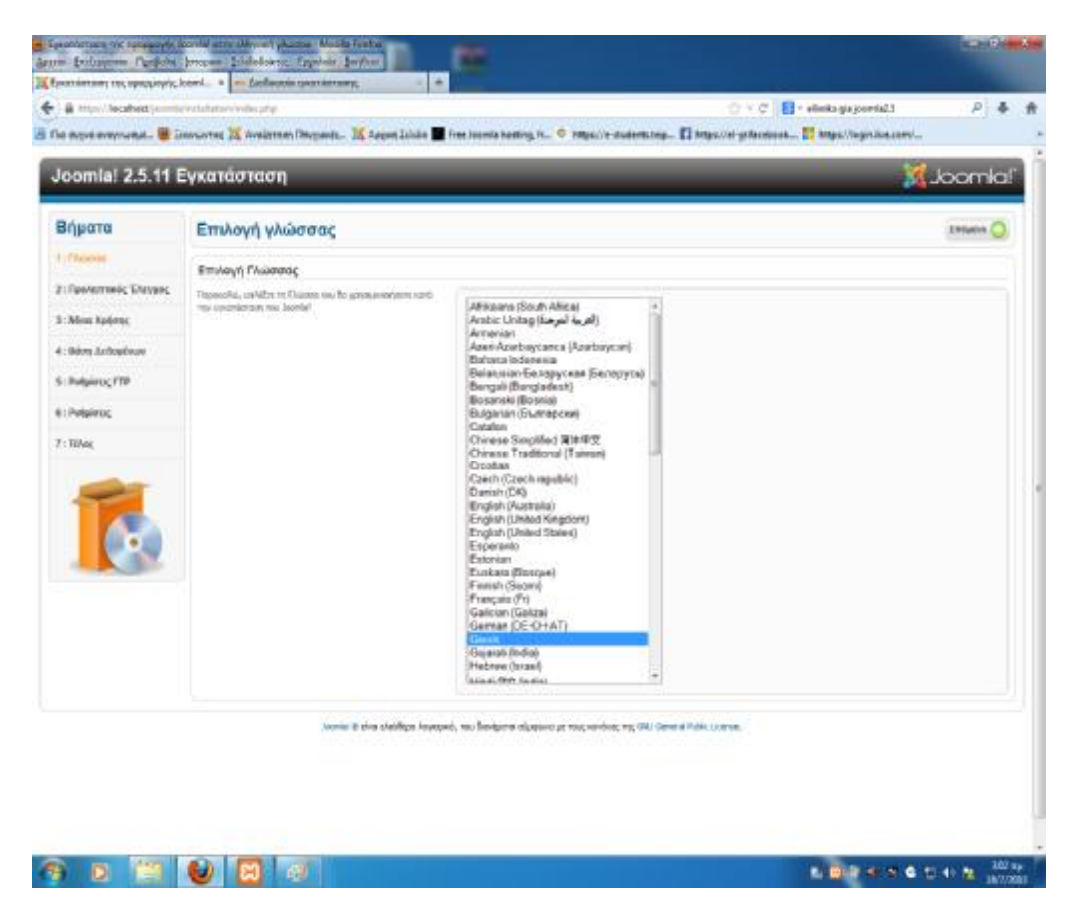

**Εικόνα 10: Επιλογή γλώσσας**

Στον Προληπτικό Έλεγχο κοιτάζω στο πρώτο πινακάκι να είναι όλα πράσινα.

| Joomla! 2.5.11 Eyxcreation    |                                                                                                    |                                                                                                    |                    |                               | <b>X</b> Joonla |
|-------------------------------|----------------------------------------------------------------------------------------------------|----------------------------------------------------------------------------------------------------|--------------------|-------------------------------|-----------------|
| Brigarra                      | Προληπτικός Έλεγχος                                                                                                 |                                                                                                    |                    | brosings C Demanison, Intend. |                 |
| <b>E</b> : FAGNER             | Rpo/rtmndc EAsytocy/id Joenial 2.5.11 Stable [ Ember ] 35-April-2013 14:00 GMT                                      |                                                                                                    |                    |                               |                 |
| <b>JI EQUIVATIONS VALVING</b> | As admitted to repositive has uncertainly to below BAI term                                                         |                                                                                                    |                    |                               |                 |
|                               | IREARCHER ALL TRACTION VALUES TO ASSAULT THE AVAILABLE ASSAULT.                                                     | Indians N-P 1-x 1.2-4                                                                                         | $=$                |                               |                 |
| 3 : Não a Xolema              | this server into the report destiny of Backwetts Hagler<br>reviewers in constructions now benefit insected provides | Years to do a prices of the                                                                                   | <b>Since</b>       |                               |                 |
| 4: Báce, Achouines            | Infrarias Permanents                                                                                                | <b>Yourselp-IRE</b><br>Yearn's & Alenc Missions:                                                              | <b>No</b>          |                               |                 |
|                               |                                                                                                    | (mond, monofi)                                                                                                | Now.               |                               |                 |
| <b>El Pullakies, FTP</b>      |                                                                                                    | marketed on the transmission of the report framework                                                          | <b>but</b>         |                               |                 |
| <b>Bi-Published</b>           |                                                                                                    | Hiutopolotuot oloopikirjikole yahtcouveztfoloofti dea<br>concept integration                                  | m.                 |                               |                 |
|                               |                                                                                                    | <b>Jill Ferser Support</b>                                                                                    | $\sim$             |                               |                 |
| <b>F:TUMS</b>                 |                                                                                                    | Yearship 80%                                                                                                  | <b>Since</b>       |                               |                 |
|                               |                                                                                                    | staffin extras jobs throughouse                                                                               | $\sim$             |                               |                 |
|                               | Euvretwaarver Petulenc                                                                                              |                                                                                                    |                    |                               |                 |
|                               | Aumos in purficilities development and the PHP seems unlikings.                                                     |                                                                                                    |                    |                               |                 |
|                               | ANAPCOMERTERIALTIC Scottis                                                                                          | Obvite                                                                                                    | Suumbo             | <b>Mediuschind</b>            |                 |
|                               | In sufficient for early, or interded the hormony of resistance ov-Res-<br>ing analysisms to                         | Saleshiri Airmusuki (Calle Paule)                                                                             | <b>Srakulavič</b>  | Antonyvi                      |                 |
|                               |                                                                                                    | FlamBo/V: DavaAustman                                                                                         | Antwenty           | <b>Everport</b>               |                 |
|                               |                                                                                                    | Henoplanum Acadew                                                                                             | Events.            | Evenpoli                      |                 |
|                               |                                                                                                    | Kalon Aumschwir Einsyauwary (Magic Quetes)                                                                    | Anti-racid         | <b>Automore</b>               |                 |
|                               |                                                                                                    | Auto and Bostoniand Break Quarters (BPC)                                                                      | Aidirday8          | Autotavel                     |                 |
|                               |                                                                                                    | Teraillic MinoBAVALE Buyotaki Classic                                                                         | <b>Snikukinist</b> | Returned                      |                 |
|                               |                                                                                                    | Unrammi Elisopau ann Horigan Grutanat Invitering)                                                             | Anavanné           | Evergent                      |                 |
|                               |                                                                                                    | Australiers Evolution Eurosteiner                                                                             | Anavany8           | Autorped                      |                 |
|                               |                                                                                                    | Yearnfields Duarkees ZIP                                                                                      | Date/              | Forgash.                      |                 |
|                               |                                                                                                    | interest als also creditum Abustand, nou Benilustras maissant at your sendors; you'll business Audio License. |                    |                               |                 |

**Εικόνα 11: Προληπτικός Έλεγχος**

## **4 <sup>0</sup>Βήμα**

Διαβάζουμε την Άδεια Χρήσης.

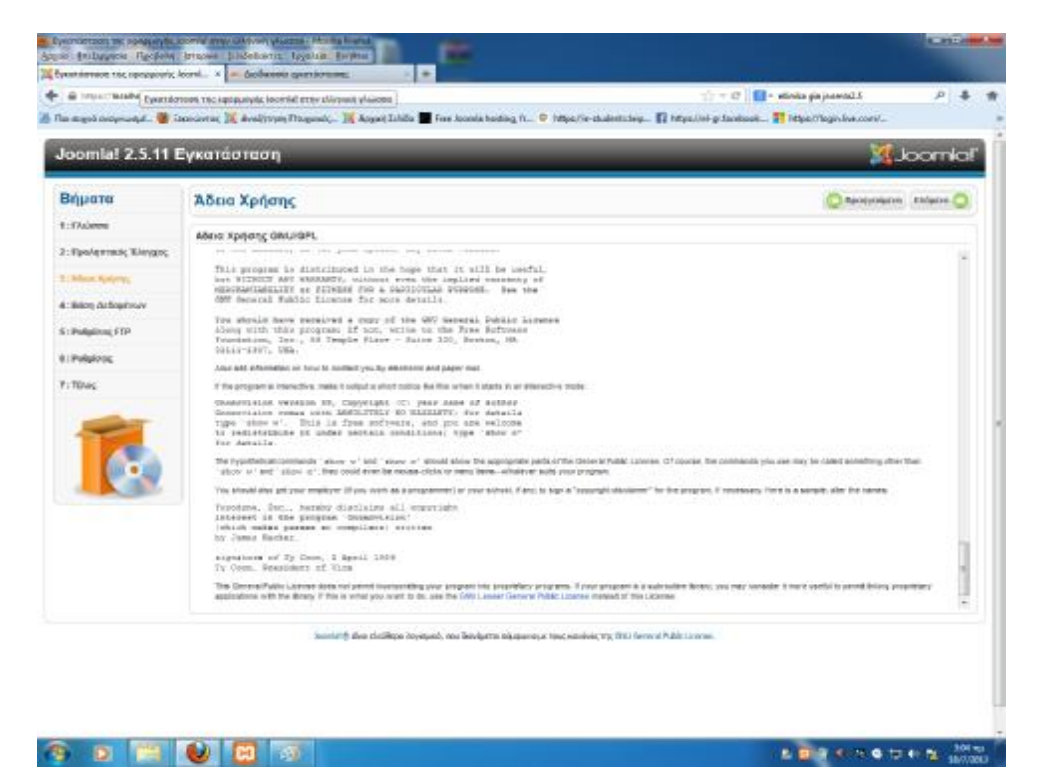

**Εικόνα 12: Άδεια Χρήσης**

Σαν **είδος Βάσης Δεδομένων** επιλέγω **MySQL**, **όνομα Διακομιστή: localhost**, Όνομα χρήστη: root, κενό κωδικό και **όνομα Βάσης Δεδομένων** τη βάση που δημιούργησα **mysite4**.

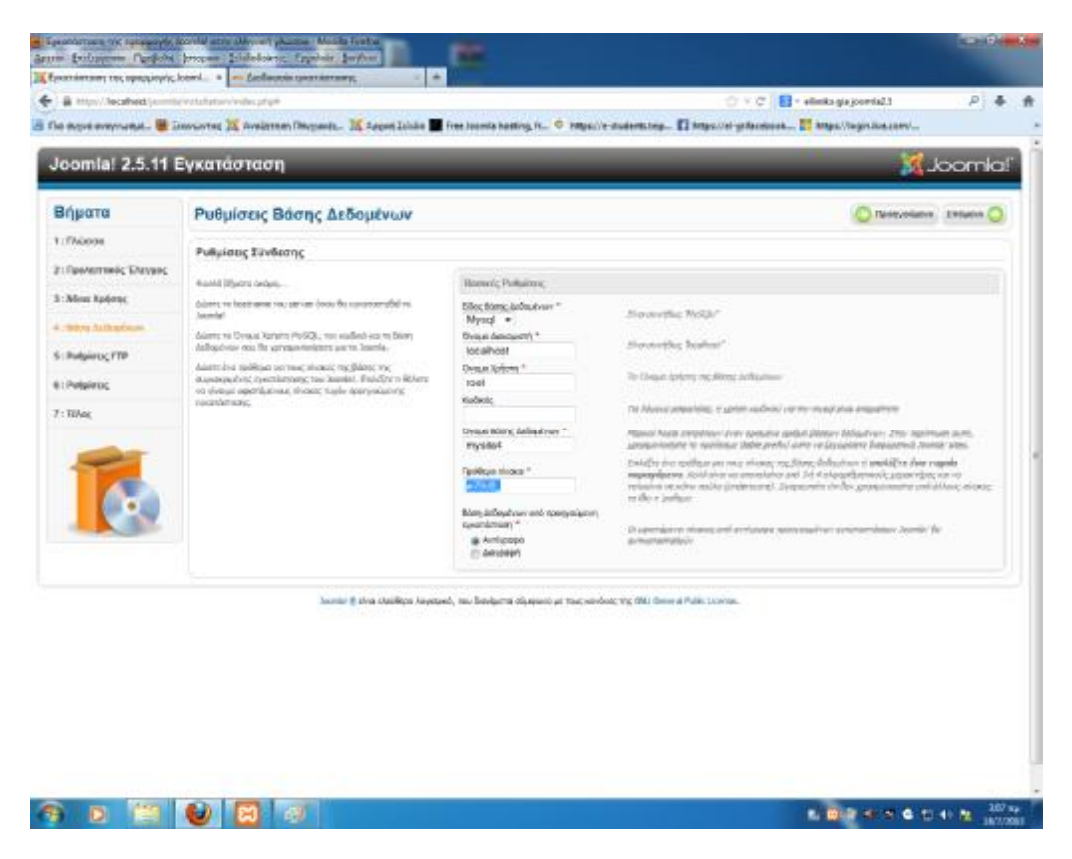

**Εικόνα 13: Ρυθμίσεις Βάσεις Δεδομένων**

## **6 <sup>0</sup>Βήμα**

Οι ρυθμίσεις FTP δεν είναι απαραίτητες προς το παρόν και έτσι το παραλείπουμε και συνεχίζουμε στο επόμενο βήμα.

## **7 <sup>0</sup>Βήμα**

Ορίζουμε τα στοιχεία που ζητούνται.

Όνομα ιστότοπου: Πτυχιακές Εργασίες ΤΕΙ Πατρών

Ηλεκτρονικό ταχυδρομείο: το e-mail μου

Όνομα Χρήστη Διαχειριστή: admin

Κωδικός Διαχειριστή: τον κωδικό που επέλεξα

Και επιλέγω εισαγωγή ενδεικτικού περιεχομένου για να μου φορτώσει όλα του τα αρχεία ώστε να αρχίσω να πειραματίζομαι.

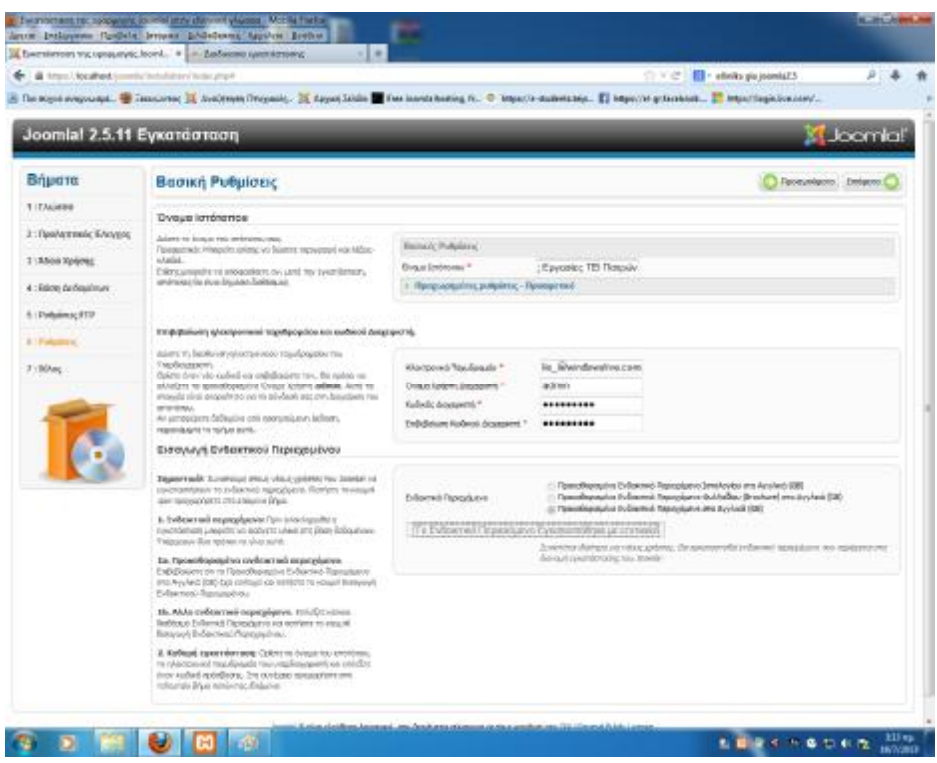

**Εικόνα 14: Βασικές ρυθμίσεις**

ΠΡΟΣΟΧΗ Διαγράφω τον φάκελο installation που βρίσκεται στο φάκελο του Joomla μέσα στο xampp.

| Joomlal 2.5.11 Eyxgrootgon<br>Brigarro<br>11 Dalers<br>3: Roshrimski Edward | TEADE                       |                                                                                |                                       |                     | X1 Joomicil                                                                                                    |
|-----------------------------------------------------------------------------|-----------------------------|--------------------------------------------------------------------------------|---------------------------------------|---------------------|----------------------------------------------------------------------------------------------------|
|                                                                             |                             |                                                                                |                                       |                     |                                                                                                    |
|                                                                             |                             |                                                                                |                                       |                     | irrosonog (Th. Amazinon 508)                                                                                                 |
|                                                                             |                             | Συγχερεπέριο! Η εφορμογή Joannia: ογκαταστόθεκε.                               |                                       |                     |                                                                                                    |
|                                                                             |                             |                                                                                |                                       |                     |                                                                                                    |
|                                                                             | <b>TORON</b>                | For the trusteed letter accurate a research in and he does<br><b>Professor</b> |                                       |                     |                                                                                                    |
| 3 : Militia Splattu:                                                        | asofot                      | Economic Writer weartfloan:                                                    |                                       |                     |                                                                                                    |
| A / Ritore Arthrestre.or                                                    | $Im \; 2n$<br>yiel, 10th    | <b>Rowley parkets List</b>                                                     | ٠                                     |                     |                                                                                                    |
| 8   DaltsAnce FTD                                                           | <b><i>strated</i></b>       | Drampupi wangatiproza mbimun                                                   |                                       |                     | <b>BARAKAAS, OYMHOETEE NA ALAFRANETE</b>                                                                                     |
|                                                                             | Lista                       | Dealersplinges ann Balliothers.                                                | ٠                                     |                     | TO GAREAD DISTALLATION.                                                                                                    |
| 81 PolyAncic                                                                | risting car<br>ords.        | Dignoon as Panda Clearl Antivirus                                              |                                       |                     | ακορέπετε να προγραμμένετε πια wâthe αν δεν έχει διαγραφεί ο φύκελος kwstoketion.                                            |
|                                                                             | - 2                         | Dependents area<br>Disamisers enter "Installation ser"                         |                                       | <b>ALCOHOL: 000</b> | Haberman uni per detabilita corpaticiae non populati.<br>lead more annotative o permitte annotative and certain contributed. |
|                                                                             | · Temple Savoretto · unit   | autobi ca s'economia priemati.                                                 |                                       | i)                  | Enorgain: Прообветс Аколодиту                                                                                                |
|                                                                             | 弯                           | Doumbert was "installation.cas" non anteresting polyment                       |                                       |                     |                                                                                                    |
| Deparation .<br>Li Lengue                                                   | Tayme                       | Animality ment                                                                 | ш<br>٠                                | ٠                   | <b>Groups lusters: admin-</b>                                                                                                |
| It's Automative                                                             | Dream                       | Амекема                                                                        |                                       | M/A                 |                                                                                                    |
| <b>RG</b> Enopminist stylen                                                 | all extractors              | Avroyeeshi                                                                     |                                       |                     | To Jookilal shiry keeps son;<br>ETHING RAWAY, TOJ DAMIN' HE REMOVERED MANAGERS' OF GARDEN ASSOC                              |
| <b>AL Anderson</b>                                                          | <b>Ji sarka</b>             | Апринцерін тестіргіші.                                                         |                                       |                     |                                                                                                    |
| <b>St. Oponikless</b>                                                       | di sh<br><b>L'immerved</b>  | <b>GROOVER</b>                                                                 |                                       |                     |                                                                                                    |
| a Modern                                                                    | di maure                    | <b>HICKWAOON</b>                                                               |                                       |                     |                                                                                                    |
| <b>B</b> Israel                                                             | <b>Ji milades</b>           | Motorac                                                                        |                                       |                     | <b>B-DIEC TRC OF L- SHINING PLAIRC LOANING</b>                                                                               |
| <b>E Eyabasin</b>                                                           | <b>LiminGates</b>           |                                                                                |                                       |                     |                                                                                                    |
| <b>But Earthodo</b>                                                         | <b>Briguese</b>             | 18/11/0213/21 mi                                                               | <b>Bikelen</b> seistkan               |                     |                                                                                                    |
| J Interiorals                                                               | <b>J. Moscore</b>           | <b>INTORITANY</b> me<br>18/10011311 wa                                         | Baselay telepiser<br>Briefer restient |                     |                                                                                                    |
| ed Deant-outdo                                                              | di legs<br><b>Jr.</b> media | ta/rights161-eu                                                                | <b>Elishar</b> wishing                |                     |                                                                                                    |
|                                                                             | di madulas                  | IST0031594-66                                                                  | <b>Education</b> manufacturer         |                     |                                                                                                    |
| <b>N</b> Persinguoris:                                                      | & shapes                    | IETIHILIM %                                                                    | <b>Bitahio segment</b>                |                     |                                                                                                    |
| <b>B.</b> Tomate Simus (                                                    | di immatatori               | involution-                                                                    | Bitmhas interiors                     |                     |                                                                                                    |
|                                                                             | $E$ Mw<br>E. Listfascities  | 1670UL1343a<br>IATOMIELM.no.<br>Annals Hall                                    | Related residues                      |                     |                                                                                                    |

**Εικόνα 15: Διαγραφή φακέλου installation** 

Μετά από αυτό επέλεξα Ιστότοπος.

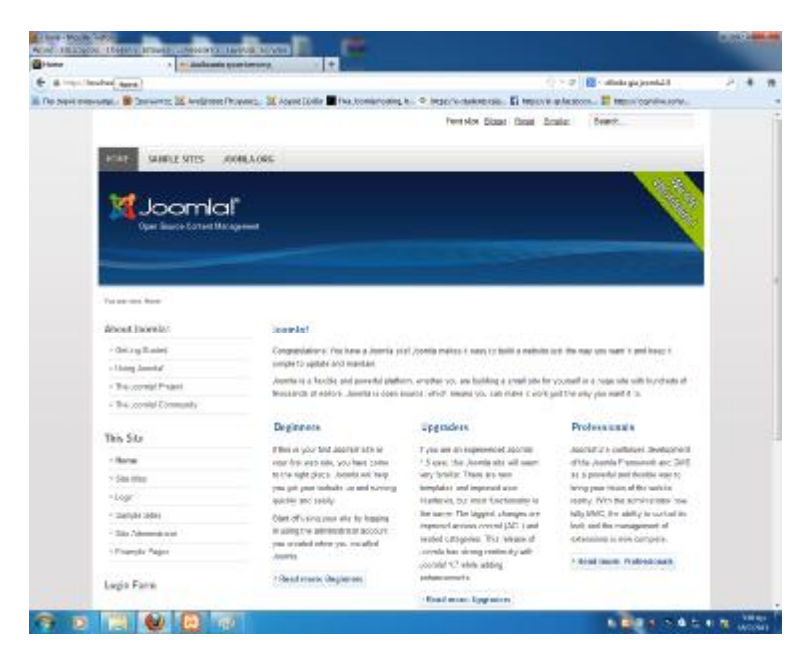

**Εικόνα 16: Επιλογή ιστότοπος**

Το Joomla έχει με επιτυχία εγκατασταθεί τοπικά και από εδώ και πέρα μπορώ να ξεκινήσω τη διαχείρισή του.

## **10<sup>0</sup>Βήμα**

Εγκατάσταση της Ελληνικής γλώσσας. Πηγαίνω στον φυλλομετρητή και πληκτρολογώ «http://localhost/joomla/administrator», βάζω τα στοιχεία που ζητούνται και κάνω **log in**.

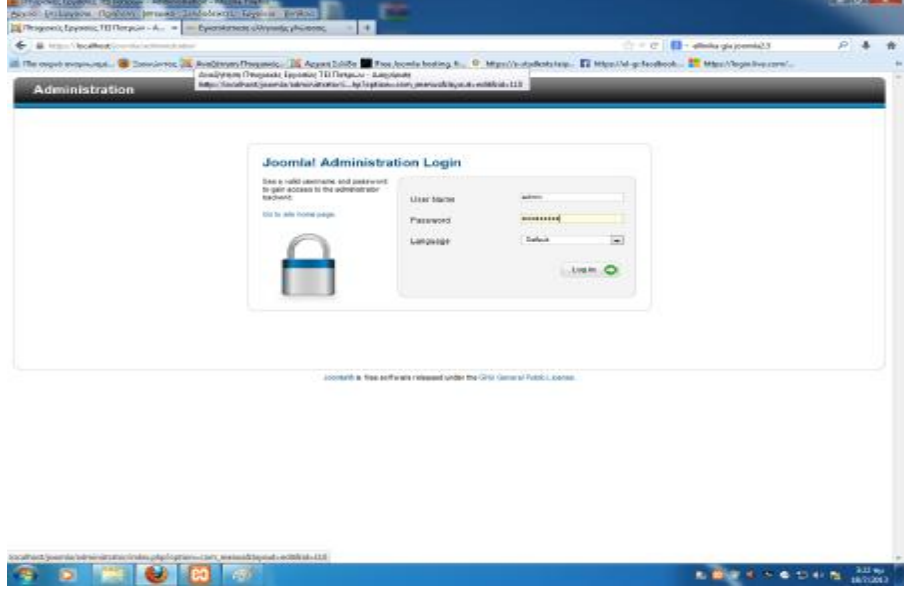

**Εικόνα 17: Σύνδεση**

Με αυτό τον τρόπο πέρασα στην περιοχή διαχείρισης. Από την κατηγορία extension επιλέγω extension manager. Κάνω upload τα αρχεία Ελληνικής γλώσσας από την περιοχή Upload Package File.

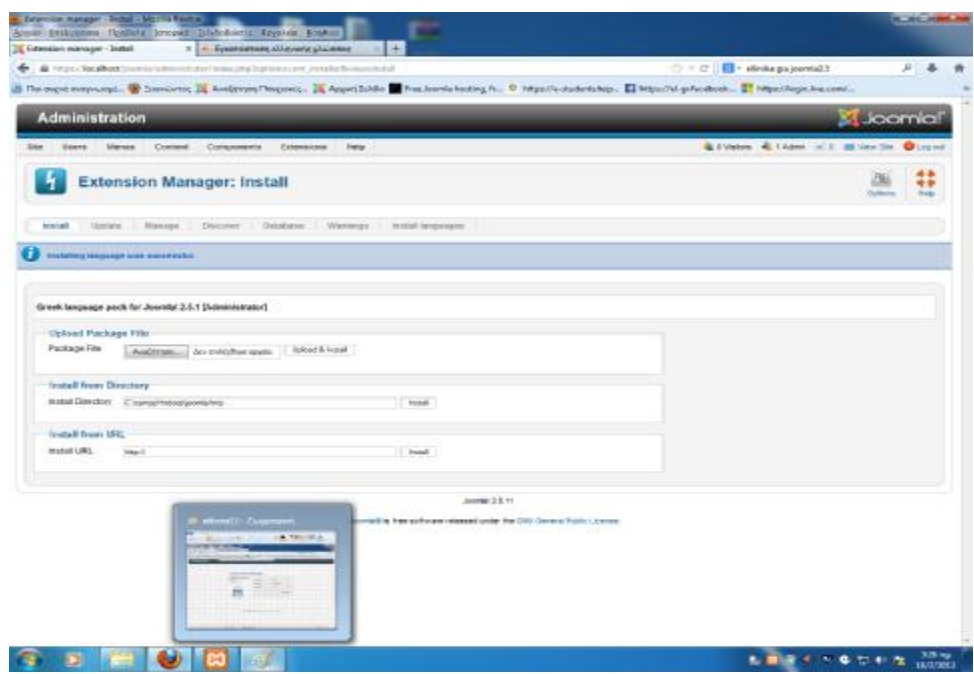

**Εικόνα 18: Αρχεία Ελληνικής γλώσσας**

Όταν ανεβάσω και τα δύο αρχεία (admin & site) από τα extension, επιλέγω Language manager. Πηγαίνω στην κατηγορία Installed - Site επιλέγω Greek και πατάω Default. Επαναλαμβάνω τα ίδια βήματα και για το Installed - Administrator.

|                                                                                                    | Social Entrapolis People's Impact Industrial Legislate Poplar | of Financial Registration (China policy of Arthur 1989) and California Microsoft (Company) in Month (China) |                                |                |            |                                                  | <b>PERMIT ST</b>                                       |
|----------------------------------------------------------------------------------------------------|---------------------------------------------------------------|----------------------------------------------------------------------------------------------------|--------------------------------|----------------|------------|--------------------------------------------------|--------------------------------------------------------|
| The Phospoonic Capyrolec TIST Toronian - A., . 10 - Takermannese all moves phonons: (1) + 1                                                                                                    |                                                               |                                                                                                    |                                |                |            |                                                  |                                                        |
| https:// <b>localbost</b> /jose-la/adveiseratur/eche.php?cution=com_bropatum<br>٠                                                                                                    |                                                               |                                                                                                    |                                |                |            | $T = C$ . $\blacksquare$ - slinks gives relative | p.                                                     |
| The expression would be consumed in Available (Magnetic, 28 Appendates of Free Individual footing N., O. Majority materialistics, El Imperity of American El Imperiments. 21 Majorita (entropy) |                                                               |                                                                                                    |                                |                |            |                                                  |                                                        |
| <b>Administration</b>                                                                                                    |                                                               |                                                                                                    |                                |                |            |                                                  | <b>K</b> Joomlal                                       |
| Mense Contest Compensation Internates two:<br><b>Staerie</b><br><b>Sibic</b>                                                                                                    |                                                               |                                                                                                    |                                |                |            |                                                  | Advance & team of a salvening Olivano                  |
| Language Manager: Installed Languages                                                                                                    |                                                               |                                                                                                    |                                |                |            | Detail                                           | 送取<br>**<br><b>HIGHLANDAY</b><br><b>Callers</b><br>mas |
| testated Adversionary Control Convention<br>implation - Site                                                                                                    |                                                               |                                                                                                    |                                |                |            |                                                  |                                                        |
| <b>Num</b><br>Laquege                                                                                                    | Language Sep                                                  | Listidion                                                                                                   | Betwell                        | <b>Vession</b> | lists:     | Author                                           | Author Ernall                                          |
| 23. C Snapses (Shined) Kingdom).                                                                                                    | $48-125$                                                      | T&c                                                                                                    | ٠                              | 15.98          | 1980-85-15 | Joseph Woods                                     | advertising and                                        |
| W. Street                                                                                                    | $+128$                                                        | 1944                                                                                                    | 고                              | SET.           | 地比些者       | If Microsoft Electropologicality                 | aminging at                                            |
|                                                                                                    |                                                               | comments in their performance remuneed under the Girls: License Public License.                             | Dealer # 20 [m]<br>Jones 2, 11 |                |            |                                                  |                                                        |
|                                                                                                    |                                                               |                                                                                                    |                                |                |            |                                                  |                                                        |

**Εικόνα 19: Επιλογή Ελληνικής γλώσσας ως προεπιλογή**

Μετά από αυτό το βήμα, η γλώσσα στην περιοχή διαχείρισης έχει αλλάξει.

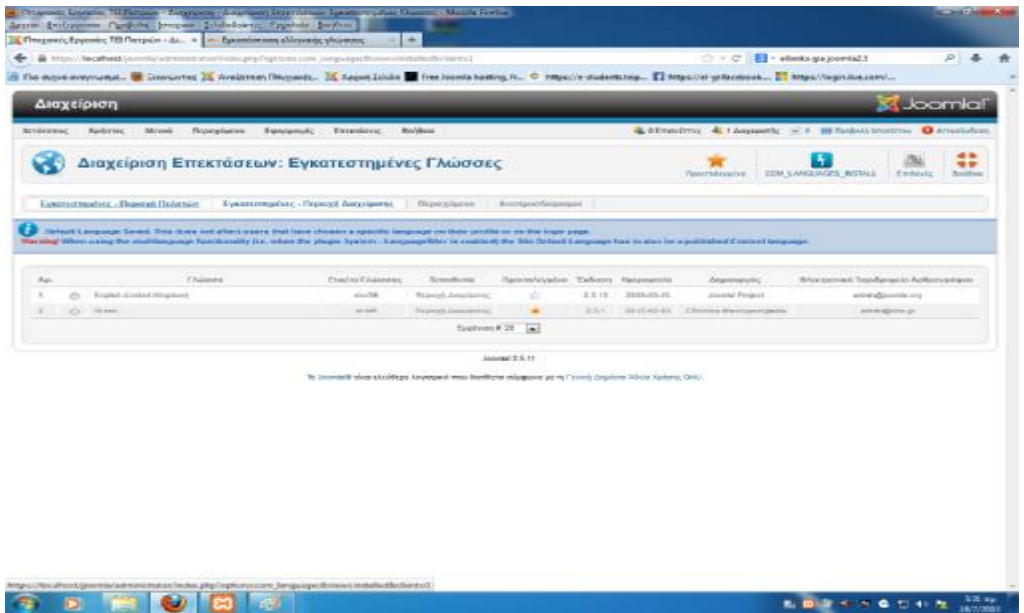

**Εικόνα 20: Εμφάνιση Ελληνικής γλώσσας στην περιοχή διαχείρισης**

Το ίδιο συμβαίνει και στον ιστότοπο.

| Arrest Delegans Carlots becam: Sideback Exploir Imper- |                                                                                                    |                                                                                                    |                                                                        |     |  |
|--------------------------------------------------------|----------------------------------------------------------------------------------------------------|----------------------------------------------------------------------------------------------------|------------------------------------------------------------------------|-----|--|
| B http://lecalised/comb/                               | The experiment of innuing in investor in content. In Appendice of the least heavy in C. Happine materiales. [] Maximi practices in the Unput in a service of the United States and |                                                                                                    | C V C   E + elimits gla journial 1                                     | PE. |  |
| <b>Open Saurra Contant Management</b>                  |                                                                                                    |                                                                                                    |                                                                        |     |  |
| Oplosant thic lines.                                   |                                                                                                    |                                                                                                    |                                                                        |     |  |
| Albout Joomin!                                         | loomla!                                                                                                    |                                                                                                    |                                                                        |     |  |
| - Gatting Stated                                       |                                                                                                    | Congratulational You have a Journia stal Journia makes it easy to build a website just the way you want it and keep it        |                                                                        |     |  |
| Almost Lincoln                                         | simple to update and maintain.                                                                                                    |                                                                                                    |                                                                        |     |  |
| - The Jan Hall Franch                                  |                                                                                                    | Joonnis is a Bevide and powerful platform, whether you are building a small otherfor yourself or a huge site with hundreds of |                                                                        |     |  |
| - The Joanlal Community                                |                                                                                                    | thousands at usdars. Jacmia is open source, which treats you can make it work just the way you want it to.                    |                                                                        |     |  |
| This Situ                                              | Beginners                                                                                                    | <b>Uperaders</b>                                                                                                    | Professionals                                                          |     |  |
| $- 10$ dethab                                          | If then in your first Jecordal site or<br>your first web site, you have bereat                                                                                                    | If you are an experienced Journal<br>1.5 case, this Jopenia site will seem                                                    | Jeanski 2.5 continues development<br>of the Joannia Framework and CMS. |     |  |
| $-54$ s Mag                                            | to the right place. Joonla will help                                                                                                    | very familiar. There are new                                                                                                  | as a powerful and fexible way to                                       |     |  |
| $=1$ copie                                             | promote that but educated war and such<br>quickly and stanly.                                                                                                    | templates and improved user<br>interfaces, but must functionality in                                                          | at dear with naise tasty great<br>modity. With the administrator most  |     |  |
| - Service State                                        | Start will start your site by impaing                                                                                                    | the same. The biggest changes are                                                                                             | fully MAC, the statey to centrol its                                   |     |  |
| 1 Site Administrator                                   | In using the administrator account                                                                                                    | impressed access context (ACL) and<br>misted categorist. This retenue of                                                      | fook and the management of<br>extensions is new complete.              |     |  |
| - Example Pages                                        | you created when you installed<br>Joonnia.                                                                                                    | Joon'de Fare strong continuity with                                                                                           |                                                                        |     |  |
|                                                        |                                                                                                    | Journal 1.7 uside actding<br>erinancements.                                                                                   | • Академи нарименари:<br>Peefessionale                                 |     |  |
| <b>Login Euro</b>                                      | 1 Zusphärm: rispererdesgren<br><b>Buginners</b>                                                                                                    |                                                                                                    |                                                                        |     |  |
|                                                        |                                                                                                    | - диоффичествернителерии:<br><b>Upgraders</b>                                                                                 |                                                                        |     |  |
| Chouve Aphony                                          |                                                                                                    |                                                                                                    |                                                                        |     |  |
| RadinoSc                                               |                                                                                                    |                                                                                                    |                                                                        |     |  |
| Ma pt Busileta [7]                                     |                                                                                                    |                                                                                                    |                                                                        |     |  |
| - Eowboard<br>Explorers no scaling post-               |                                                                                                    |                                                                                                    |                                                                        |     |  |
| Earchmont to evolup variation.                         |                                                                                                    |                                                                                                    |                                                                        |     |  |
| do hayoosafuor                                         |                                                                                                    |                                                                                                    | <b>LOTTEN COLLE</b>                                                    |     |  |

**Εικόνα 21: Εμφάνιση Ελληνικής γλώσσας στόν Ιστότοπο**

Όλα είναι έτοιμα για να ξεκινήσουμε την διαχείριση του ιστότοπου.

# **ΚΕΦΑΛΑΙΟ 3 - ΑΝΑΛΥΣΗ ΑΠΑΙΤΗΣΕΩΝ**

## **3.1 Εισαγωγή**

Η ανάλυση απαιτήσεων είναι μια διαδικασία κατάρτισης μιας λίστας όπου αναφέρονται οι προδιαγραφές που πρέπει να πληροί το προϊόν (η λύση) Πληροφορικής που πρόκειται να δημιουργηθεί ή να εγκατασταθεί. Το προϊόν μπορεί να είναι μια νέα εφαρμογή που αναπτύσσεται κατά παραγγελία, η εγκατάσταση ενός έτοιμου προγράμματος, η δημιουργία ενός δικτυακού τόπου ή ενός ηλεκτρονικού καταστήματος. Οι προδιαγραφές που προσδιορίζονται μπορεί να είναι τεχνολογικές, επιχειρηματικές, λειτουργικές, να σχετίζονται με τη μορφή, το κόστος, τη διάρκεια, το χρόνο απόσβεσης κλπ.

Η λίστα που καταρτίζεται χρησιμεύει τόσο σε αυτούς που θα εγκαταστήσουν ή θα αναπτύξουν τη λύση του λογισμικού όσο και σ' εκείνους που θα τη χρησιμοποιήσουν (χρήστες) και εφαρμόζεται σε μεγάλα αλλά και σε μικρά έργα Πληροφορικής. Η ανάλυση απαιτήσεων είναι μία συνεργατική διαδικασία, όπου διαφορετικά άτομα με διαφορετικές αφετηρίες συναντιούνται, αλληλεπιδρούν, διαφωνούν και συμφωνούν γύρω από την ίδια αντικειμενική σφαίρα: το έργο. Ο πελάτης ζητά κάτι στο οποίο ο προγραμματιστής αναλαμβάνει να δώσει μορφή. Ο αναλυτής βοηθά τον προγραμματιστή να δημιουργήσει κάτι εύκολο και φιλικό στη χρήση. Ο project manager εποπτεύει το έργο εξ αρχής μέχρι την ολοκλήρωσή του.

## **3.2 Περιγραφή του συστήματος**

Η διαδικτυακή εφαρμογή που αναπτύχθηκε στο πλαίσιο της πτυχιακής εργασίας ανήκει στην κατηγορία συστημάτων διαχείρισης εγγράφων. Σκοπός της εφαρμογής είναι η διαχείριση των πτυχιακών εργασιών, όπου οι χρήστες - καθηγητές θα επικοινωνούν με το διαχειριστή με στόχο να ανεβάσει τα θέματα των πτυχιακών εργασιών τους μαζί με την περιγραφή τους και τις απαιτήσεις τους και οι χρήστες - φοιτητές θα μπορούν να δουν τις πτυχιακές εργασίες εύκολα και πολύ γρήγορα μέσω του τμήματος που ανήκουν, καθώς είναι χωρισμένα σε κατηγορίες ή από την αναζήτηση (θέμα, καθηγητής, ημερομηνία δημιουργίας κλπ).

Όταν ένας νέος χρήστης κάνει εγγραφή στο site μας θα πρέπει πρώτα να γίνει εξακρίβωση εάν ο χρήστης είναι καθηγητής ή είναι φοιτητής για να μπορέσει ο διαχειριστής να δώσει τις απαραίτητες αρμοδιότητες στον καθένα, π.χ. στον καθηγητή να δώσει το δικαίωμα να επεξεργάζεται τις πτυχιακές, ενώ στον φοιτητή όχι. Αυτό θα υλοποιείται μέσω του ηλεκτρονικού ταχυδρομείου όπου οι καθηγητές θα στέλνουν e-mail στο διαχειριστή με το όνομά τους και το username που χρησιμοποίησαν κατά την εγγραφή τους στο site.

## **3.3 Επεκτάσεις**

Σε αυτό το σημείο θα δούμε τις επεκτάσεις που χρησιμοποιήθηκαν για να ολοκληρωθεί η διαμόρφωση του ιστότοπου με στόχο να παρέχεται στους χρήστες ευχρηστία, καλαισθησία και κέρδος χρόνου.

## **3.3.1 Improved Ajax login & register**

Η επέκταση αυτή μας δίνει τη δυνατότητα για μια εύκολη και γρήγορη φόρμα εγγραφής. Οι διαφορές με τη φόρμα εγγραφής που είχε ήδη το Joomla είναι αρκετές σε σχέση με αυτές που έχουμε τώρα μέσω της συγκεκριμένης επέκτασης. Οι διαφορές αναφέρονται και αναλύονται στη συνέχεια.

Η φόρμα εγγραφής που ήταν ήδη στο Joomla περιείχε:

- 1. Το username που θα χρησιμοποιούσε ο χρήστης.
- 2. Την εισαγωγή του email και του κωδικού.
- 3. Το κουμπί της εγγραφής.

Η φόρμα εγγραφής του Improved Ajax login & register περιέχει:

- 1. Πεδίο που ο χρήστης πληκτρολογεί το όνομα και το επώνυμό του.
- 2. Το username που θα χρησιμοποιήσει ο χρήστης. Η διαφορά είναι ότι το σύστημα ενημερώνει για το αν το όνομα χρήστη υπάρχει ήδη ή είναι διαθέσιμο.
- 3. Την εισαγωγή του e-mail και του κωδικού μαζί με την επαλήθευσή τους για να αποφεύγονται τυχόν λάθη και επανεγγραφές.
- 4. Στο πεδίο του κωδικού εμφανίζεται μια μπάρα που ενημερώνει τους χρήστες αν ο κωδικός τους είναι ισχυρός ή αδύναμος.
- 5. Παρέχει πεδίο που μας υποχρεώνει να συμφωνήσουμε με τους όρους και την άδεια χρήσης.
- 6. Το κουμπί της εγγραφής.
- 7. Και τελευταίο την καλαισθησία που δίνει στους χρήστες σε σχέση με μία πιο απλή φόρμα εγγραφής.

### **3.3.2 BT Smart Search**

Η συγκεκριμένη επέκταση μας δίνει τη δυνατότητα μιας πιο έξυπνης αναζήτησης. Στην αναζήτηση μπορούμε να επιλέξουμε πού ακριβώς θέλουμε να ψάξει το σύστημα για εμάς. Μπορούμε να αναζητήσουμε ανάμεσα στα εξής:

- 1. Άρθρα.
- 2. Κατηγορίες.
- 3. Επαφές.
- 4. Αναζήτηση όλων.

Όταν γίνεται αναζήτηση στα άρθρα, ο χρήστης πληκτρολογεί μία λέξη και βάσει αυτής γίνεται αναζήτηση μόνο στα άρθρα. Κατά τη δημιουργία του άρθρου, το σύστημα λαμβάνει αυτόματα λέξεις - κλειδιά καθώς και το όνομα του συγγραφέα που καταχωρείται από το διαχειριστή. Εκτός από την αυτόματη καταχώρηση λέξεων - κλειδιών, υπάρχει η δυνατότητα για καταχώρηση και χειροκίνητα από το διαχειριστή ή τον εξουσιοδοτημένο χρήστη (στη δική μας περίπτωση, ο χρήστης αυτός είναι ο καθηγητής). Το ίδιο ισχύει και για τις υπόλοιπες μορφές αναζήτησης. Κατά τη διάρκεια πληκτρολόγησης του όρου που θέλουμε να αναζητήσουμε εμφανίζονται στην οθόνη μας πιθανές λέξεις που τα πρώτα γράμματα συμφωνούν με τον όρο που πληκτρολογούμε.

## **3.3.3 Facebook Like Box Widget**

Η επέκταση αυτή μας δίνει τη δυνατότητα να εμφανίζεται η σελίδα μας σε ένα από τα πιο γνωστά κοινωνικά δίκτυα, το Facebook. Είναι γνωστό ότι οι περισσότεροι από εμάς έχουμε λογαριασμό στο συγκεκριμένο δίκτυο.

Πολλοί το χρησιμοποιούν για να γνωρίσουν καινούργιους ανθρώπους, εκτός από αυτή την ιδιότητα το Facebook συνδέεται και με άλλες σελίδες (ενημέρωσης, εφημερίδες, αγορές κλπ.). Βάσει αυτού και δεδομένου ότι πολλοί άνθρωποι εισέρχονται στο λογαριασμό τους το ελάχιστο μία φορά την ημέρα, πόσο μάλλον και οι φοιτητές που μπορούν και επικοινωνούν, ανταλλάσουν αρχεία ή σημειώσεις, να έχουν μία πιο άμεση επαφή με τις ανακοινώσεις του ιστότοπου. Οι φοιτητές θα μπορούν να κοινοποιούν τη σελίδα σε άλλους φοιτητές με σκοπό την πιο άμεση διάδοση του ιστότοπου. Και όλα αυτά με ένα απλό «Μου αρέσει!» ή «Like» όπως είναι γνωστό σε όλους μας.

#### **3.3.4 Global Time Zone Clock**

Η επέκταση αυτή εμφανίζεται με έναν απλό και ευχάριστο τρόπο. Μας δίνει τη δυνατότητα να εμφανίζει την ώρα και την ημερομηνία σε όλες τις σελίδες του site. Ένα πλεονέκτημα της συγκεκριμένης επέκτασης είναι η επιλογή που μας δίνει να δούμε την ώρα και σε άλλες χώρες του κόσμου εκτός από τη δική μας.

#### **3.3.5 JCE editor**

Ο JCE editor είναι μια επέκταση που μας δίνει τη δυνατότητα να μορφοποιούμε ένα κείμενο με διάφορες μορφές. Η δυνατότητα, όμως, που είναι απαραίτητη για το δικό μας ιστότοπο είναι πως μας επιτρέπει να εισάγουμε αρχεία μορφής PDF σε ένα άρθρο. Η διαδικασία είναι απλή και πολύ εύχρηστη. Για να εισάγουμε ένα αρχείο σε ένα άρθρο πρέπει πρώτα να το ανεβάσουμε στον server, το οποίο γίνεται με μια απλή αναζήτηση στα αρχεία του υπολογιστή μας. Έπειτα δημιουργούμε μια φράση όπως «Δείτε εδώ» και ενσωματώνουμε μέσα στη φράση ένα σύνδεσμο που μας κατευθύνει στο αρχείο PDF που ανεβάσαμε!

## **3.4 Δομή ιστότοπου**

Η δομή ενός ιστότοπου είναι ένα πολύ σημαντικό κομμάτι για τη δημιουργία, την ευχρηστία, την κατανόηση και την καλαισθησία του. Οι κατηγορίες δημιουργήθηκαν με βάση τον τρόπο που ξεκινάμε να αναλάβουμε μία πτυχιακή μέχρι και την ολοκλήρωσή της.

#### **3.4.1 Κατηγορίες**

#### **1. Αρχικά**

Σε αυτή την κατηγορία αναφέρω για ποιο λόγο δημιουργήθηκε ο συγκεκριμένος διαδικτυακός τόπος, ποιος είναι ο στόχος του και με ποιον τρόπο θα το καταφέρω. Όπως αναφέρεται και στο site:

«Ο συγκεκριμένος διαδικτυακός τόπος έχει δημιουργηθεί για την πιο άμεση επαφή, των φοιτητών του ΤΕΙ Δυτικής Ελλάδας με τις Πτυχιακές Εργασίες. Σκοπός του είναι οι φοιτητές να μπορούν να ενημερωθούν πιο άμεσα και πιο εύκολα για τις Πτυχιακές Εργασίες, από όλα τα τμήματα και παραρτήματα του ΤΕΙ Δυτικής Ελλάδας, οι οποίες είναι όλες συγκεντρωμένες σε αυτό το site.

Εδώ θα μπορείτε να δείτε ότι έχει σχέση με τις Πτυχιακές Εργασίες:

- Εύκολη αναζήτηση μέσω του μενού ή μέσω της έξυπνης αναζήτησης που βρίσκεται στη μέση της σελίδας.
- Πτυχιακές εργασίες χωρισμένες σε κατηγορίες (Ελεύθερα ή ολοκληρωμένα θέματα, τμήματα).
- Αιτήσεις που είναι απαραίτητες για μια πτυχιακή.  $\overline{\phantom{a}}$
- Ενημερωτικά δελτία για την υλοποίηση και ολοκλήρωση μίας Πτυχιακής Εργασίας.»

## **2. Οδηγίες για Εκπόνηση**

Η κατηγορία αυτή μας ενημερώνει για τον τρόπο με τον οποίο μπορούμε να αναλάβουμε μία πτυχιακή εργασία. Ξεκινάει από τις προϋποθέσεις που πρέπει να πληροί ο φοιτητής, τις απαιτήσεις και τη διαδικασία που πρέπει να τηρεί μέχρι και τη στιγμή που η πτυχιακή του εργασία είναι έτοιμη και ολοκληρωμένη για να παραδοθεί και να παρουσιαστεί.

## **3. Ελεύθερα θέματα Πτυχιακών Εργασιών**

Η συγκεκριμένη κατηγορία χωρίζεται σε υποκατηγορίες. Η κάθε υποκατηγορία είναι και ένα τμήμα του ΤΕΙ Δυτικής Ελλάδας. Όταν ένας καθηγητής έχει δημιουργήσει κάποιο θέμα πτυχιακής και έχει περάσει όλη την απαραίτητη διαδικασία για τη δημοσιοποίησή του, τότε μπορεί να επικοινωνήσει με το διαχειριστή, αποστέλλοντας e-mail με το θέμα της πτυχιακής, το τμήμα στο οποίο ανήκει καθώς και μια ανάλυση του θέματος.

## **4. Ολοκληρωμένα Θέματα Πτυχιακών Εργασιών**

Όπως και η προηγούμενη κατηγορία, έτσι και αυτή χωρίζεται σε υποκατηγορίες όπου κάθε υποκατηγορία είναι και ένα τμήμα του ΤΕΙ Δυτικής Ελλάδας. Σε αυτές τις υποκατηγορίες θα ανεβαίνουν οι ολοκληρωμένες πτυχιακές εργασίες που έχουν περάσει από τη διαδικασία της παρουσίασης. Ο χρήστης κατά προτίμηση «καθηγητής/καθηγήτρια» θα στέλνει με e-mail στο διαχειριστή το αρχείο της πτυχιακής, το θέμα και τους φοιτητές που εκπόνησαν την εργασία. Για λόγους λογοκλοπής θα ήταν καλό η πτυχιακή να είναι σε αρχείο PDF και κλειδωμένο. Εάν δεν υπάρχει αυτή η δυνατότητα θα αποστέλλονται σε αρχείο world και ο διαχειριστής θα αναλάβει τη διαδικασία της μετατροπής.

## **5. Αξιολόγηση Πτυχιακών Εργασιών**

Η κατηγορία μας οδηγεί σε ένα άρθρο για τον τρόπο με τον οποίο αξιολογούνται οι πτυχιακές εργασίες.

Η διαδικασία της τελικής κρίσης (βαθμολόγησης) των πτυχιακών εργασιών από την εκάστοτε τριμελή επιτροπή θα πρέπει να διέπεται από την ακόλουθη μεθοδολογία αξιολόγησης, η οποία ακολουθεί τα παρακάτω κριτήρια:

**ΒΙΒΛΙΟΓΡΑΦΙΑ:** Αξιολογείται η επάρκεια και η ποιότητα των βιβλιογραφικών αναφορών (ελληνόγλωσσα εγχειρίδια - textbooks, ξενόγλωσση βιβλιογραφία υπό την μορφή είτε επιστημονικών άρθρων σε ακαδημαϊκά περιοδικά - papers, είτε επιστημονικών μονογραφιών, είτε άρθρων σε συλλογικούς τόμους) και η ορθή χρησιμοποίηση του συστήματος των βιβλιογραφικών αναφορών (σύστημα Harvard), καθώς τα παραπάνω αποτελούν αναγκαία συνθήκη για την επιτυχή περαίωση μιας πτυχιακής εργασίας. Επιπλέον, η τριμελής επιτροπή θα πρέπει να ελέγχει ότι η παράθεση των τελικών βιβλιογραφικών αναφορών επιβεβαιώνεται από τις αντίστοιχες εσωτερικές βιβλιογραφικές αναφορές, έτσι ώστε να αποφεύγονται περιπτώσεις κατά τις οποίες ενώ η τελική βιβλιογραφία (στο τέλος της πτυχιακής) φανερώνει στοιχεία ποιότητας και επάρκειας εντούτοις μεγάλο μέρος αυτής δεν έχει χρησιμοποιηθεί στο κείμενο της πτυχιακής.

**ΘΕΩΡΗΤΙΚΟ ΥΠΟΒΑΘΡΟ:** Αξιολογείται η συνολικότερη δομή (ροή κειμένου, διαμόρφωση εισαγωγής - κυρίου θέματος - συμπερασμάτων, υποσημειώσεις κλπ.) της πτυχιακής εργασίας, αλλά και η ποιοτική εμβάθυνση στους στόχους που θέτει η πτυχιακή εργασία. Για παράδειγμα, πτυχιακή εργασία της οποίας η δομή κρίνεται ως μη-συνεκτική με αποτέλεσμα την ελλιπή κατανόηση του θέματος (π.χ. συνεχείς νοηματικές επαναλήψεις εντός του κειμένου) και τη σύγχυση αναφορικά με τους επιδιωκόμενους στόχους (π.χ. αλλαγή ενός στόχου κατά την ροή της πτυχιακής ή ελλιπής ανάλυση κάποιου από αυτούς που έχουν τεθεί στην εισαγωγή) έχει ως αποτέλεσμα τη μείωση του τελικού βαθμού.

**ΕΜΠΕΙΡΙΚΗ ΈΡΕΥΝΑ:** Αξιολογείται η χρήση των μεθοδολογικών εργαλείων (π.χ. επαρκές δείγμα για την εξαγωγή βάσιμων - επιστημονικά - συμπερασμάτων), οι τεχνικές επεξεργασίας των δεδομένων (π.χ. excel, spss) και το επίπεδο ανάλυσης των αποτελεσμάτων της έρευνας με σκοπό να μην παραμένει στείρα περιγραφικό (π.χ. τόσο ποσοστό απάντησε ΟΧΙ στην συγκεκριμένη ερώτηση), αλλά να επιδιώκεται και μία ποιοτική ανάλυση των αποτελεσμάτων της έρευνας (π.χ. κατά πόσο τα αποτελέσματα της έρευνας συμφωνούν ή διαφωνούν με προγενέστερες έρευνες που έχουν γίνει και οι οποίες έχουν παρατεθεί προηγουμένως βιβλιογραφικά).

**ΣΥΜΠΕΡΑΣΜΑΤΑ:** Αξιολογείται η εξαγωγή επιστημονικά τεκμηριωμένων συμπερασμάτων τα οποία απορρέουν από την επαρκή ανάλυση τόσο της δευτερογενούς όσο

29

και της πρωτογενούς έρευνας, η αιτιολογική σύνδεση του θεωρητικού πλαισίου με τα αποτελέσματα καθώς και η καταγραφή προτάσεων για μελλοντική έρευνα πάνω στο θέμα που πραγματεύεται η πτυχιακή εργασία.

**ΠΑΡΟΥΣΙΑΣΗ:** Αντικείμενο αξιολόγησης αποτελεί και η παρουσίαση της πτυχιακής εργασίας (ποιότητα διαφανειών, ικανότητα απαντήσεων).

**ΛΟΓΟΚΛΟΠΗ:** Τέλος, απαγορεύεται ρητά η οποιαδήποτε "αντιγραφή" κειμένων χωρίς την παράθεση των αντίστοιχων βιβλιογραφικών αναφορών καθώς θεωρείται κλοπή πνευματικής ιδιοκτησίας (Νόμος 2121/1993 περί κλοπής πνευματικής ιδιοκτησίας). Σε περίπτωση λογοκλοπής, η τριμελής επιτροπή ζητά την επανυποβολή της πτυχιακής εργασίας, η οποία θα απορρίπτεται αν δεν γίνουν οι αλλαγές και επιβάλλει "ποινή" (penalty) υπό τη μορφή αφαίρεσης βαθμών από τον τελικό βαθμό της πτυχιακής. Το μέγεθος της ποινής (η αφαίρεση ενός ή περισσοτέρων βαθμών) εναπόκειται στην κρίση της τριμελούς επιτροπής και εξαρτάται από την έκταση της λογοκλοπής και την γενικότερη εικόνα της πτυχιακής.

#### **6. Παρουσίαση Πτυχιακών Εργασιών**

Η κατηγορία αναφέρει λεπτομερώς τον τρόπο με τον οποίο παρουσιάζονται οι πτυχιακές εργασίες από τη στιγμή που θα ολοκληρωθεί η εργασία.

- § Οι παρουσιάσεις των πτυχιακών εργασιών πραγματοποιούνται 3 φορές το χρόνο, μετά τις εξεταστικές του χειμερινού εξαμήνου, του εαρινού εξαμήνου και μετά την έναρξη του ακαδημαϊκού έτους.
- § Για να ξεκινήσει η διαδικασία παρουσίασης της πτυχιακής εργασίας, απαιτείται η έγκριση του επιβλέποντα καθηγητή. Φοιτητής που ολοκληρώνει, μετά την έγκριση του επιβλέποντος καθηγητή, την εκπόνηση της πτυχιακής εργασίας καταθέτει στη Γραμματεία του Τμήματος Αίτηση με υπογραφή - έγκριση του εποπτεύοντος καθηγητή προκειμένου να οριστεί η επιτροπή και η ημερομηνία παρουσίασης. Το σχετικό έντυπο διατίθεται στο site του τμήματος. Οι αιτήσεις υποβάλλονται οποιαδήποτε χρονική στιγμή, αλλά προκειμένου να συμπεριληφθούν στο πρόγραμμα παρουσιάσεων, πρέπει να κατατίθενται αντίστοιχα έως τις 31 Ιανουαρίου, 31 Μαΐου και 30 Σεπτεμβρίου.
- § Ο προϊστάμενος του τμήματος, εφόσον έχουν τηρηθεί τα ανωτέρω, εισηγείται στην Επιτροπή Πτυχιακών Εργασιών που έχει οριστεί από το Συμβούλιο του τμήματος τριμελή επιτροπή ενώπιον της οποίας θα γίνει η παρουσίαση της πτυχιακής εργασίας και αιτείται σχετικής έγκρισης.
- § Η Αίτηση για την αξιολόγηση της εργασίας κατατίθεται στη γραμματεία του τμήματος συνοδευόμενη από 5 αντίτυπα της πτυχιακής εργασίας, εκ των οποίων 1 παραμένει στη Γραμματεία, τα άλλα 3 δίνονται στα μέλη της επιτροπής και το 1 αποστέλλεται στην κεντρική βιβλιοθήκη, καθώς επίσης και αντίγραφο σε ηλεκτρονική μορφή το οποίο αποστέλλεται στην κεντρική βιβλιοθήκη.
- § Ο επιβλέπων καθηγητής καταθέτει σχετική εισήγηση η οποία διανέμεται στα μέλη της εξεταστικής επιτροπής.
- § Η παρουσίαση της πτυχιακής εργασίας γίνεται την καθορισμένη ημερομηνία ενώπιον της ορισθείσας τριμελούς επιτροπής του τμήματος.
- § Κατά την παρουσίαση ελέγχεται η επιτυχία εκπόνησης του θέματος, ο βαθμός ανταπόκρισης στους στόχους της, ο τρόπος προφορικής ανάπτυξής της, η ευστοχία στις απαντήσεις των εξεταστών, η ύπαρξη ερευνητικών προσπαθειών, ο τρόπος σύνθεσής τους.
- § Στην περίπτωση που θέμα πτυχιακής εργασίας έχει αναληφθεί από 2 ή 3 σπουδαστές, τότε η παρουσίαση γίνεται από τους συμμετέχοντες σπουδαστές και κρίνονται σε σύνολο. Ανεπάρκεια κάποιου από τους εκπονήσαντες την πτυχιακή εργασία συνεπάγεται την επανάληψη της εξέτασης για όλους τους σπουδαστές.
- § Η εγκρινόμενη ως επιτυχής πτυχιακή εργασία βαθμολογείται από τα μέλη της επιτροπής σε ειδικό έντυπο «Βαθμολογία πτυχιακής εργασίας - Πρακτικό παρουσίασης πτυχιακής», το οποίο διατίθεται από τη γραμματεία. Η πτυχιακή εργασία πιστώνεται με 20 διδακτικές μονάδες.
- § Η παρουσίαση των πτυχιακών εργασιών γίνεται παρουσία ακροατηρίου (εκπαιδευτικοί και σπουδαστές) σε ημερομηνίες και χώρο που ορίζει το Τμήμα.

#### **7. Νέα - Ανακοινώσεις**

Σε αυτή την κατηγορία θα δημιουργούνται άρθρα με ανακοινώσεις που θα αφορούν τις πτυχιακές εργασίες. Κάποια από αυτά τα άρθρα μπορούν να είναι:

- α) Άρθρο για την ενημέρωση ότι έχουν ανεβεί ελεύθερα θέματα πτυχιακών εργασιών.
- β) Άρθρο για την ενημέρωση των φοιτητών ότι ορίστηκε ημερομηνία παρουσίασης.
- γ) Άρθρο για την ενημέρωση των φοιτητών ότι άλλαξε ο τρόπος σύνταξης των πτυχιακών εργασιών.

Κάθε άρθρο που θα ανεβαίνει σε αυτή την κατηγορία ταυτόχρονα θα εμφανίζεται και στο κοινωνικό δίκτυο Facebook, όπως αναφέρθηκε προηγουμένως.

#### **8. Γρήγορα links**

Η κατηγορία «Γρήγορα links» είναι μια αναδιπλούμενη κατηγορία που περιέχει υποκατηγορίες που παραπέμπουν σε άλλα web sites. Το πρώτο link μας κατευθύνει στο web site του ΤΕΙ Δυτικής Ελλάδας, ανοίγοντας σε νέα καρτέλα για να μην χαθούμε από το σημείο που είμαστε. Οι τρεις υποκατηγορίες είναι αιτήσεις για δήλωση, κατάθεση και εξέταση της πτυχιακής εργασίας. Η πέμπτη υποκατηγορία αφορά τη δομή της πτυχιακής εργασίας, δηλαδή μέγεθος γραμματοσειράς, στοίχιση, εσοχές κλπ.

### **3.4.2 Σημαντικά βοηθήματα για την ολοκλήρωση της εργασίας**

Στην κορυφή του site υπάρχουν 3 ίδια 'κουμπιά' με διαφορετική ονομασία το καθένα.

Το πρώτο κουμπί ονομάζεται ΣΔΟ και παραπέμπει στο web site της Σχολής Διοίκησης και Οικονομίας. Το συγκεκριμένο web site βοήθησε πολύ στη σύνταξη των άρθρων με θέμα τις πτυχιακές εργασίες, καθώς παρέχει λεπτομερή αναφορά σε αυτές.

Τα άλλα δύο κουμπιά JOOMLA.ORG και JOOMLA.GR οδηγούν στα δύο μεγάλα web sites με τα αρχεία του Joomla και της ελληνικής γλώσσας, αντίστοιχα. Μεγάλη βοήθεια προσέφερε η ελληνική κοινότητα Joomla, καθώς έπειτα από πολλές ερωτήσεις στους υπόλοιπους χρήστες υπήρξαν πολλές απαντήσεις και πολύ σύντομα.

Άλλαξα την κεντρική εικόνα (πρωτότυπη) του site με μία που τροποποίησα και επεξεργάστηκα εγώ μέσω του Adobe Photoshop. Την ονόμασα fruits, καθώς έτσι τη διάβαζε το Joomla, και την αντικατέστησα με την προηγούμενη που βρισκόταν στη διαδρομή του φακέλου xamp:\templates\beez5\images. Γι' αυτή τη διαδικασία χρησιμοποίησα τον FileZilla για να μπορέσω να ανεβάσω την εικόνα.

# **ΚΕΦΑΛΑΙΟ 4 - ΑΝΕΒΑΣΜΑ SITE ΣΤΟΝ ΙΣΤΟΤΟΠΟ**

## **4.1 Αναζήτηση server**

Τα χαρακτηριστικά του κατάλληλου server, ο οποίος θα ικανοποιούσε τις απαιτήσεις που τέθηκαν, είναι:

 $\mathcal{L}_{\mathcal{A}}$ Εύκολος και γρήγορος κατά τη χρήση.

Να γίνεται εύκολα και γρήγορα το ανέβασμα των αρχείων του Joomla που βρισκόταν τοπικά ανεβασμένο και ολοκληρωμένο στον υπολογιστή.

t. Διαδεδομένος.

Να είναι γνωστός σε πολλούς χρήστες του διαδικτύου, ώστε να μπορούν να αναζητηθούν λύσεις σε τυχόν προβλήματα.

Σίγουρη λειτουργικότητα και ασφάλεια.

Το site να ανέβει και να παραμείνει στο διαδίκτυο, χωρίς να υπάρχει φόβος ότι θα το κατεβάσουν.

Να έχει εύκολη υποστήριξη.

Να είναι σχετικά εύκολη η εύρεση κάποιου φόρουμ στις μηχανές αναζήτησης του διαδικτύου για επικοινωνία ή κάποιου βίντεο για να βοηθήσει στην όλη διαδικασία.

Να είναι δωρεάν.

Να μη χρειαστεί πληρωμή για να ολοκληρωθεί η διαδικασία, δεδομένου ότι η διαδικασία βρισκόταν ακόμα στο στάδιο του πειραματισμού σε αυτόν τον τομέα.

## **4.2 Επιλογή server**

Μετά από αυτά τα κριτήρια και με αναζήτηση στο διαδίκτυο επιλέχθηκε έναν ελεύθερος server που πληροί όλα τα παραπάνω κριτήρια. Ο server βρίσκεται στην τοποθεσία <http://www.000webhost.com>. Στη συνέχεια αναζητήθηκαν και βρέθηκαν κάποια site και βίντεο που ανέφεραν με αναλυτικό τρόπο και συγκριμένες οδηγίες τη διαδικασία αυτή.

Παρακάτω θα παρουσιαστούν τα βήματα για τη διαδικασία που ακολουθήθηκε ώστε το site να ανέβει στο διαδίκτυο.

## **4.3 Εγκατάσταση Joomla σε server**

## **Βήμα 1<sup>ο</sup>**

Άνοιγμα του browser και πληκτρολόγηση της διεύθυνσης <http://www.000webhost.com/>

## **Βήμα 2<sup>ο</sup>**

Εγγραφή στο site χρησιμοποιώντας το επιθυμητό domain, το e-mail και τον κωδικό που επιλέχθηκε.

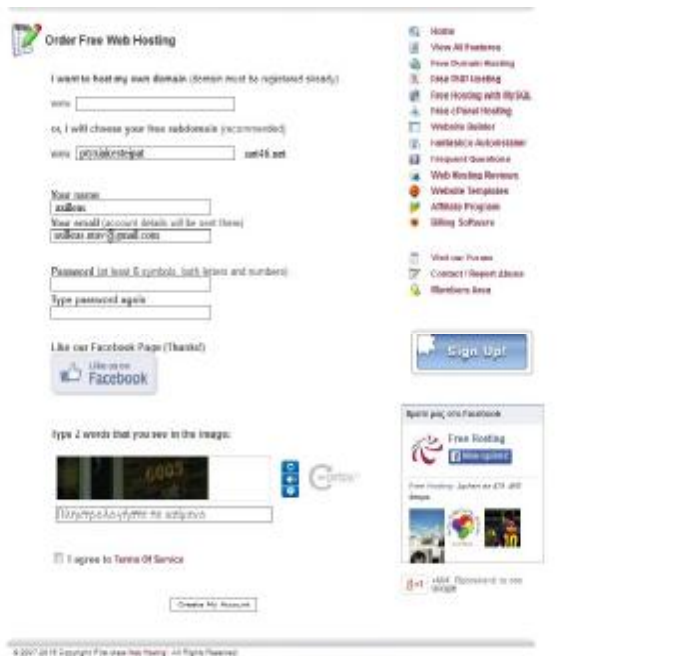

**Εικόνα 22: Εγγραφή στο διακομιστή**

## **Βήμα 3<sup>ο</sup>**

Στη σελίδα που εμφανίζεται, επιλέγεται το «Go to CPanel»

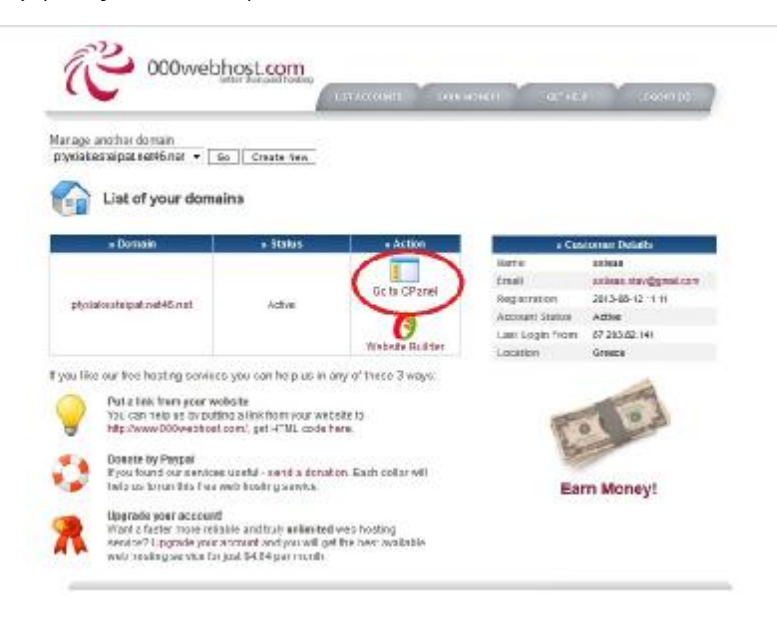

**Εικόνα 23: Επιλογή Control Panel** 

## **Βήμα 4<sup>ο</sup>**

Από την κατηγορία files επιλέγεται το File Manager.

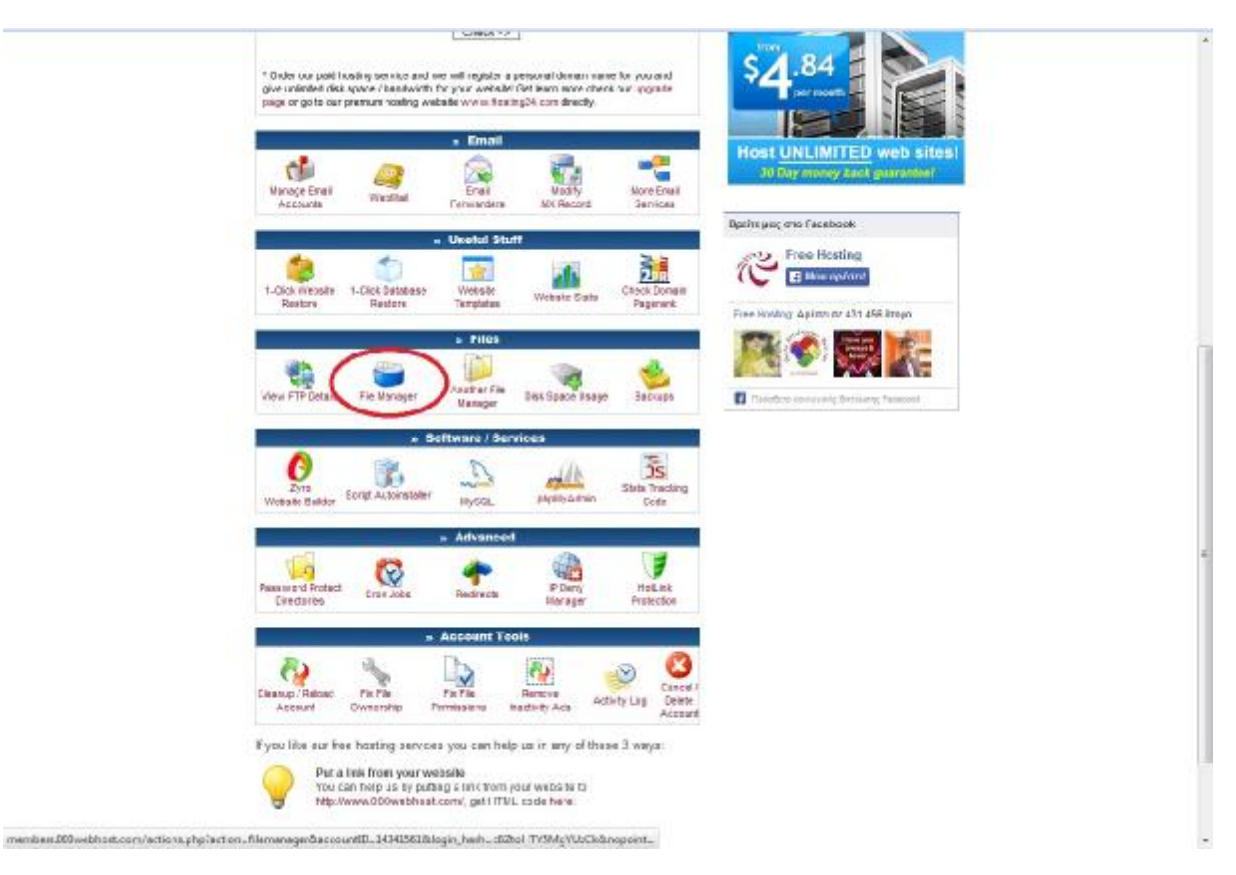

**Εικόνα 24: Επιλογή του File Manager** 

#### **Βήμα 5<sup>ο</sup>**

Στη σελίδα που εμφανίζεται, επιλογή του φακέλου public.html.

#### **Βήμα 6<sup>ο</sup>**

Επιλογή της κατηγορίας Upload, αναζήτηση των αρχεία του Joomla που είχαν συμπιεστεί (zip) και upload.

### **Βήμα 7<sup>ο</sup>**

Η διαδικασία διήρκεσε αρκετές ώρες και επαναλήφθηκε άλλες δύο φορές μέχρι να ολοκληρωθεί, επειδή το μέγεθος των αρχείων ήταν πολύ μεγάλο.

### **Βήμα 8<sup>ο</sup>**

Άνοιγμα του browser και πληκτρολόγηση του domain: <http://ptyxiakesteipat.net46.net> που κατευθύνει σε σελίδα για την εγκατάσταση του Joomla.

### **Βήμα 9<sup>ο</sup>**

Ακολουθήθηκε η όλη διαδικασία εγκατάστασης όπως είχα γίνει και τοπικά μέχρι το σημείο όπου δημιουργήθηκε μια νέα Βάση Δεδομένων. Στο σημείο αυτό πήγα ξανά στον free server και από την κατηγορία Software/Services επέλεξα το MySQL. Έφτιαξα μια καινούργια Βάση Δεδομένων και νέο χρήστη με τα στοιχεία που έδινε ο server. Με αυτόν τον τρόπο δημιούργησα τη Βάση Δεδομένων που θα χρησιμοποιήσω. Τα στοιχεία της καινούργιας Βάσης που μου έδωσε ο server θα τα χρησιμοποιήσω στην εγκατάσταση του Joomla.

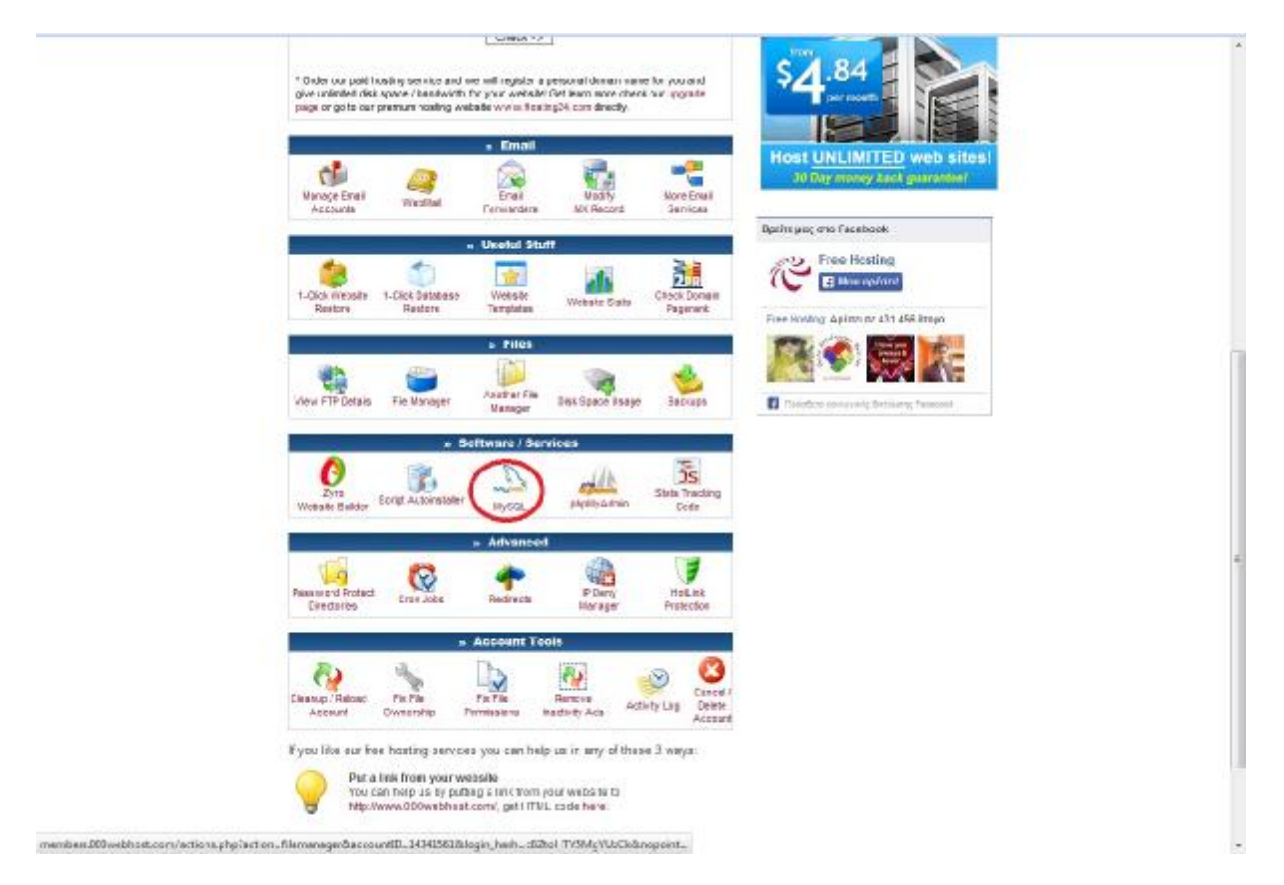

**Εικόνα 25: Επιλογή MySQL** 

#### **Βήμα 10<sup>ο</sup>**

Αντέγραψα όλα τα στοιχεία που ζητούνταν για τη Βάση Δεδομένων και τα επικόλλησα στη διαδικασία της εγκατάστασης του Joomla στον server. Όταν ολοκληρώθηκε η εγκατάσταση, επέλεξα το κουμπί με τη λέξη site όπου με ανακατεύθυνε στο site που μόλις είχα δημιουργήσει. Η εμφάνιση, οι κατηγορίες, οι υποκατηγορίες, τα links, οι εικόνες και όλα όσα είχα εισάγει παρέμειναν με την ίδια σειρά και λειτουργικότητα όπως είχαν σχεδιαστεί τοπικά.

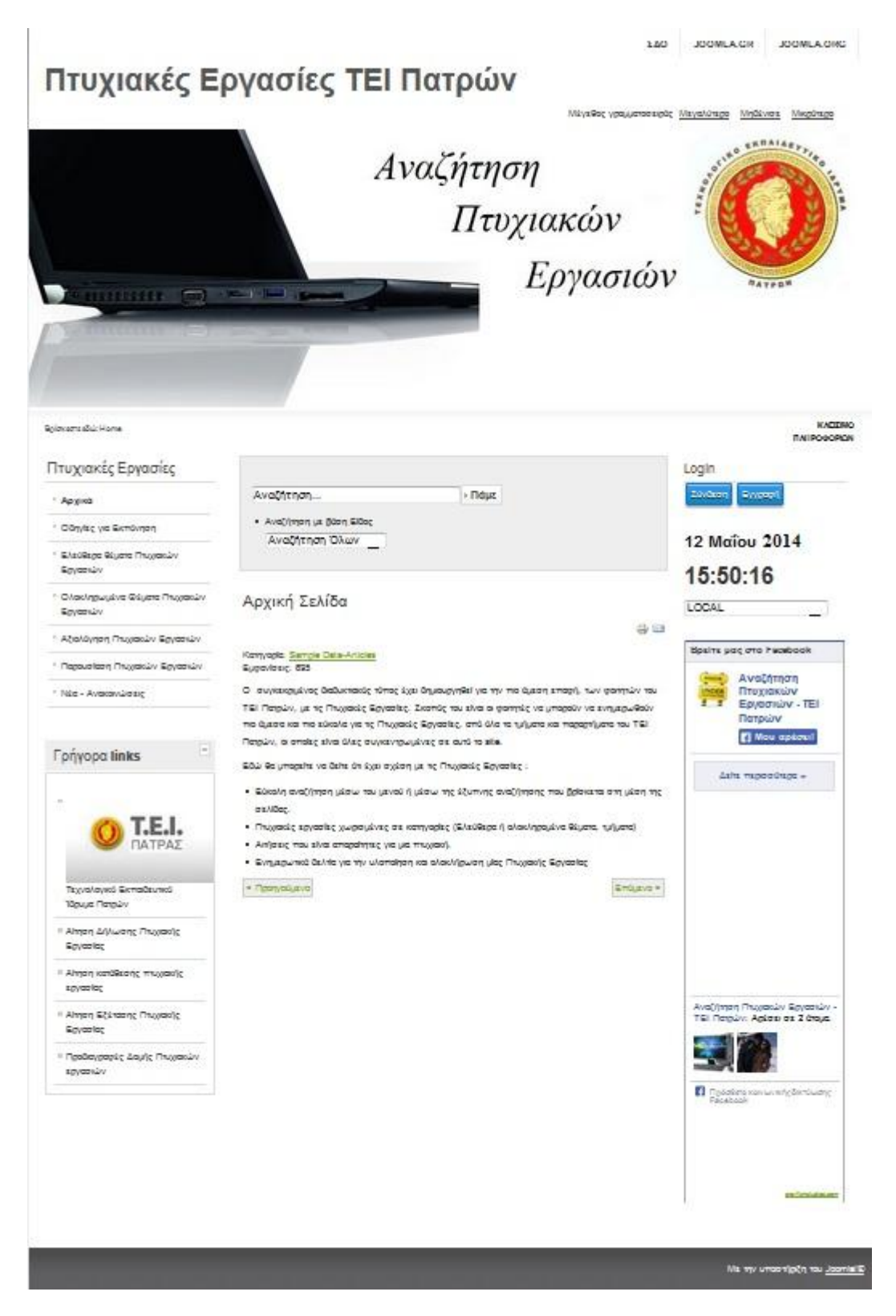

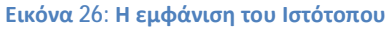

Από τη στιγμή που το site έχει ανέβει στο διαδίκτυο μπορούμε να ανεβάσουμε άρθρα, εικόνες και πτυχιακές εργασίες. Επίσης, έχουμε τη δυνατότητα να τροποποιήσουμε ή και να κάνουμε αλλαγές από την περιοχή της διαχείρισης: <http://ptyxiakesteipat.net46.net/administrator> εισάγοντας το όνομα χρήστη και τον κωδικό πρόσβασης.

# **ΚΕΦΑΛΑΙΟ 5 - Περιοχή διαχείρισης**

Από την περιοχή διαχείρισης γίνονται όλες οι τροποποιήσεις που επιθυμούμε.

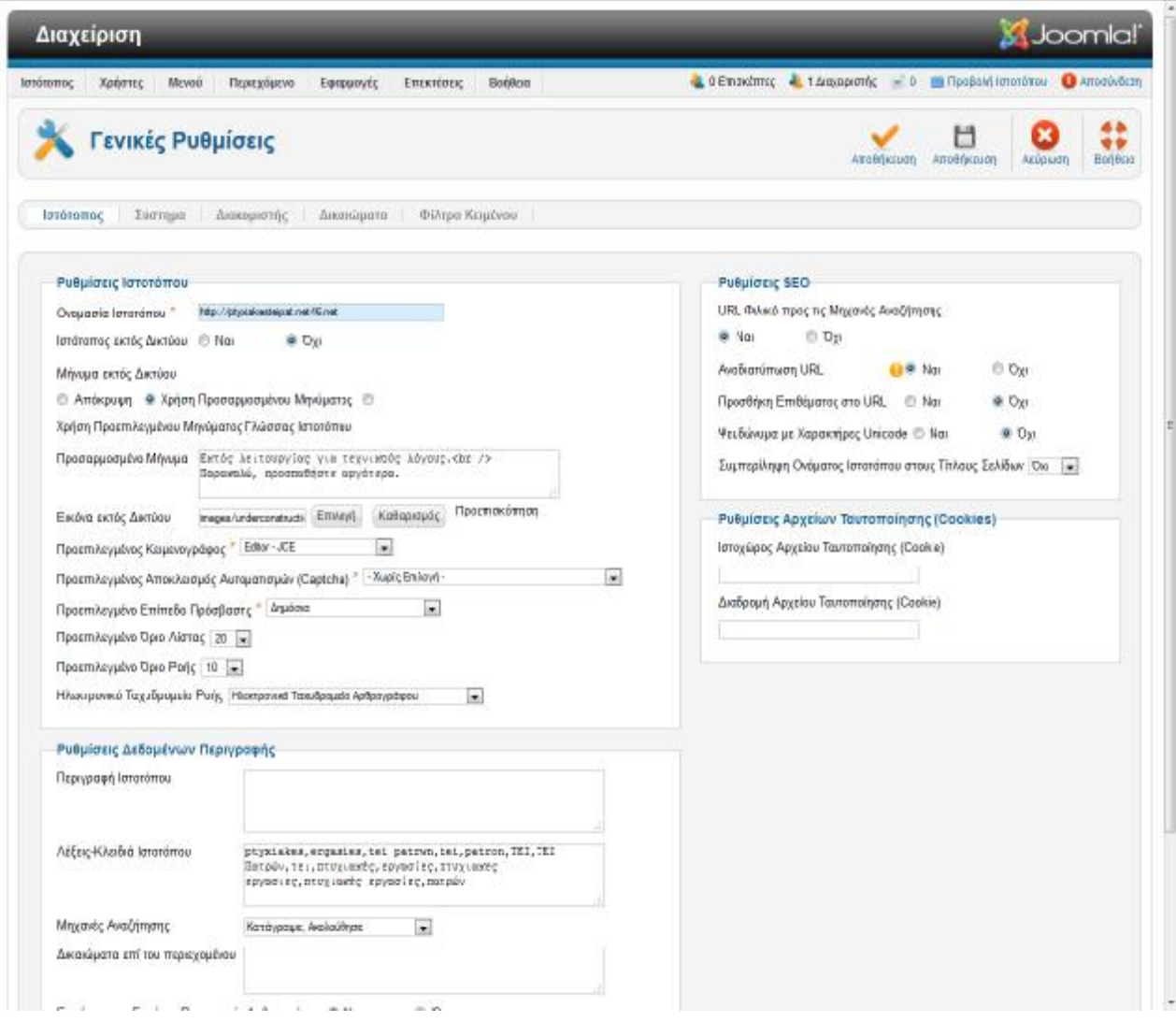

**Εικόνα 27: Γενικές Ρυθμίσεις Ιστότοπου**

# **5.1 Ιστότοπος**

Επιλέγοντας Ιστότοπος και μετά γενικές ρυθμίσεις, εμφανίζεται η παραπάνω εικόνα την οποία θα αναλύσουμε περαιτέρω, διότι είναι ένα βασικό εργαλείο για τη σελίδα.

## **5.1.1 Ρυθμίσεις Ιστότοπου**

Η κατηγορία ρυθμίσεις ιστότοπου περιέχει υποκατηγορίες, οι οποίες είναι πολύ σημαντικές για να λειτουργήσει σωστά ο ιστότοπος.

Οι πιο σημαντικές από αυτές είναι:

Ονομασία Ιστότοπου

Σε αυτό το πεδίο επιλέγουμε το όνομα του ιστότοπου. Πώς θέλουμε να εμφανίζεται το όνομα σε περίπτωση που το site είναι εκτός δικτύου.

t. Ιστότοπος εκτός δικτύου

Είναι μία από τις πιο βασικές ρυθμίσεις. Επιλέγουμε αν το site θα είναι online ή αν θα είναι εκτός δικτύου.

Μήνυμα εκτός δικτύου - Προσαρμοσμένο μήνυμα

Επιλέγουμε τι θα εμφανίζεται στους χρήστες του διαδικτύου αν ο ιστότοπος είναι εκτός δικτύου. Από τις 3 επιλογές που προτείνει επέλεξα τη «χρήση προσαρμοσμένου μηνύματος» όπου μπορούμε εμείς να ορίσουμε το μήνυμα που θα εμφανίζεταιι στους χρήστες. Το μήνυμα που επιλέχθηκε είναι: 'Εκτός λειτουργίας για τεχνικούς λόγους. Παρακαλώ, προσπαθήστε αργότερα.'

Εικόνα εκτός Δικτύου

Εμφανίζει μια εικόνα σε περίπτωση που ο ιστότοπος βρίσκεται εκτός δικτύου για διάφορους λόγους.

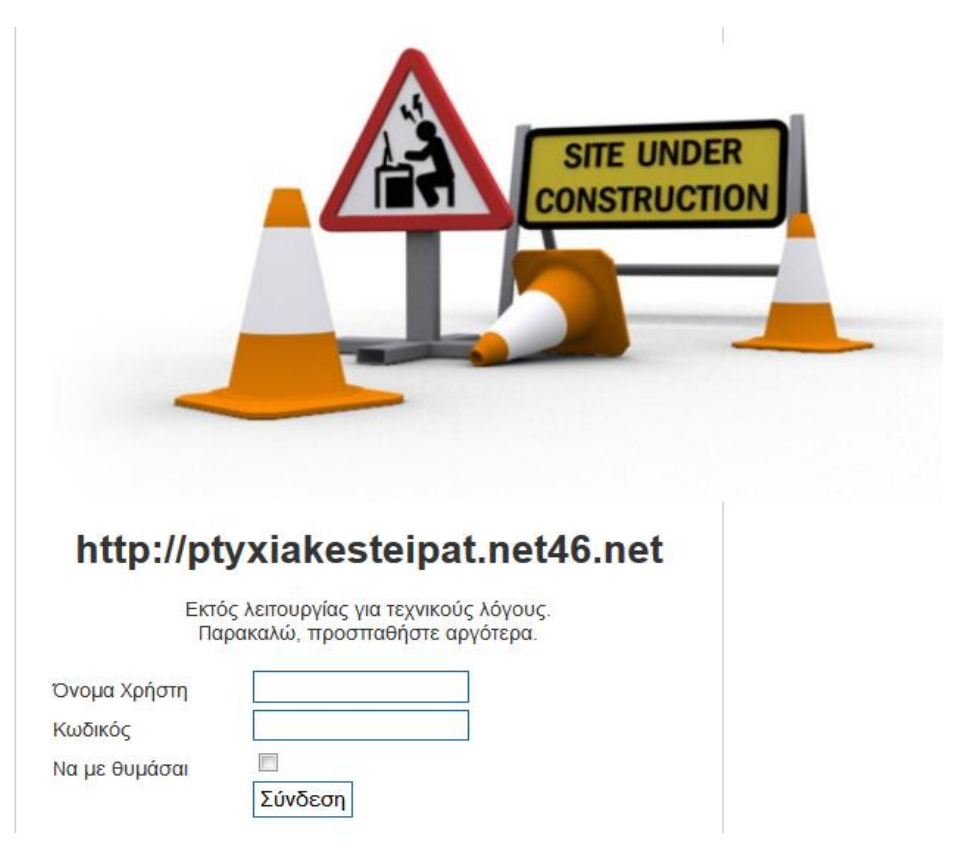

**Εικόνα 28: Όταν ο ιστότοπος βρίσκεται εκτός δικτύου**

Προεπιλεγμένος Κειμενογράφος  $\hat{\mathbf{r}}$ 

Επιλέγουμε τον κειμενογράφο **editor - JCE** διότι μας δίνει περισσότερες επιλογές κατά τη δημιουργία ενός άρθρου.

## **5.1.2 Ρυθμίσεις Δεδομένων Περιγραφής**

 $\hat{\mathbf{r}}$ Περιγραφή Ιστότοπου

Εισάγουμε ένα κείμενο που περιγράφει σε τι ακριβώς αναφέρεται ο ιστότοπος. Το μήνυμα αυτό θα εμφανίζεται στις μηχανές αναζήτησης.

Λέξεις-Κλειδιά Ιστότοπου

Εισάγουμε λέξεις που περιγράφουν τον ιστότοπο και τις χωρίζουμε με κόμμα. Αυτές οι λέξεις είναι λέξεις - κλειδιά για τις μηχανές αναζήτησης.

Μηχανές Αναζήτησης  $\blacksquare$ 

Επιλέγω 'Κατάγραψε - Ακολούθησε'. Το Joomla θα διαβάζει και θα επιλέγει τις λέξεις κλειδιά που θα χρησιμοποιούν οι χρήστες του διαδικτύου στις μηχανές αναζήτησης για να κατευθυνθούν στον ιστότοπο.

## **5.1.3 Ρυθμίσεις SEO**

## URL Φιλικό προς τις Μηχανές Αναζήτησης

Επιλέγουμε «Ναι» γιατί αυτή η επιλογή θα επιτρέπει στους χρήστες του διαδικτύου να βρίσκουν πολύ πιο εύκολα τον ιστότοπο μέσω των μηχανών αναζήτησης. Είναι μια επιλογή που δίνει τη δυνατότητα στις μηχανές αναζήτησης να διαβάζουν το url του ιστότοπου και να το παρουσιάζουν στα αποτελέσματα αναζήτησης του χρήστη.

Δυστυχώς ο server που επέλεξα δεν μας δίνει αυτή τη δυνατότητα. Σε περίπτωση που αλλάξουμε server και επιλέξουμε κάποιον επί πληρωμή τότε σίγουρα θα την υποστηρίζει.

# **5.2 Σύστημα**

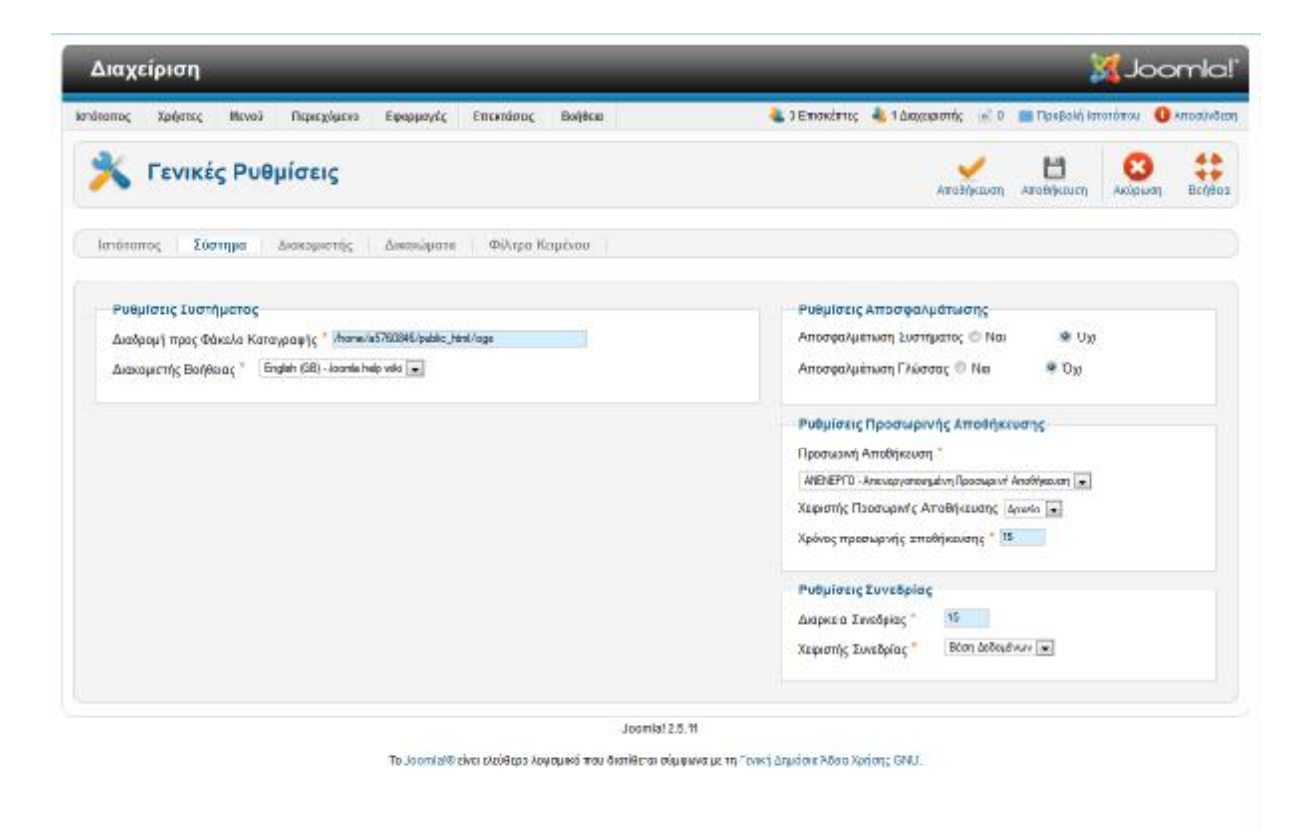

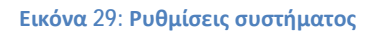

## **5.2.1 Ρυθμίσεις συστήματος**

- Διαδρομή προς φάκελο καταγραφής ł, Είναι ο φάκελος στο διακομιστή όπου εισάγονται τα συμβάντα του Joomla.
- Διακομιστής Βοήθειας L.

Είναι ο διακομιστής από τον οποίο το σύστημα θα προβάλει οθόνες βοήθειας.

## **5.2.2 Ρυθμίσεις Αποσφαλμάτωσης**

Η αποσφαλμάτωση συστήματος και γλώσσας μας επιτρέπει την εμφάνιση μεταφράσεων ή και λαθών της SQL στη σελίδα διαχείρισης αλλά και στον ιστότοπο. Γι' αυτό το λόγο είναι και απενεργοποιημένο.

## **5.2.3 Ρυθμίσεις Συνεδρίας**

Στις ρυθμίσεις συνεδρίας επιλέγουμε το χρονικό όριο για τη διαδικασία της αποσύνδεσης ενός χρήστη που έχει εισέλθει στο σύστημα και πλέον είναι ανενεργός. Το ίδιο συμβαίνει και για τους διαχειριστές.

# **5.3 Διακομιστής**

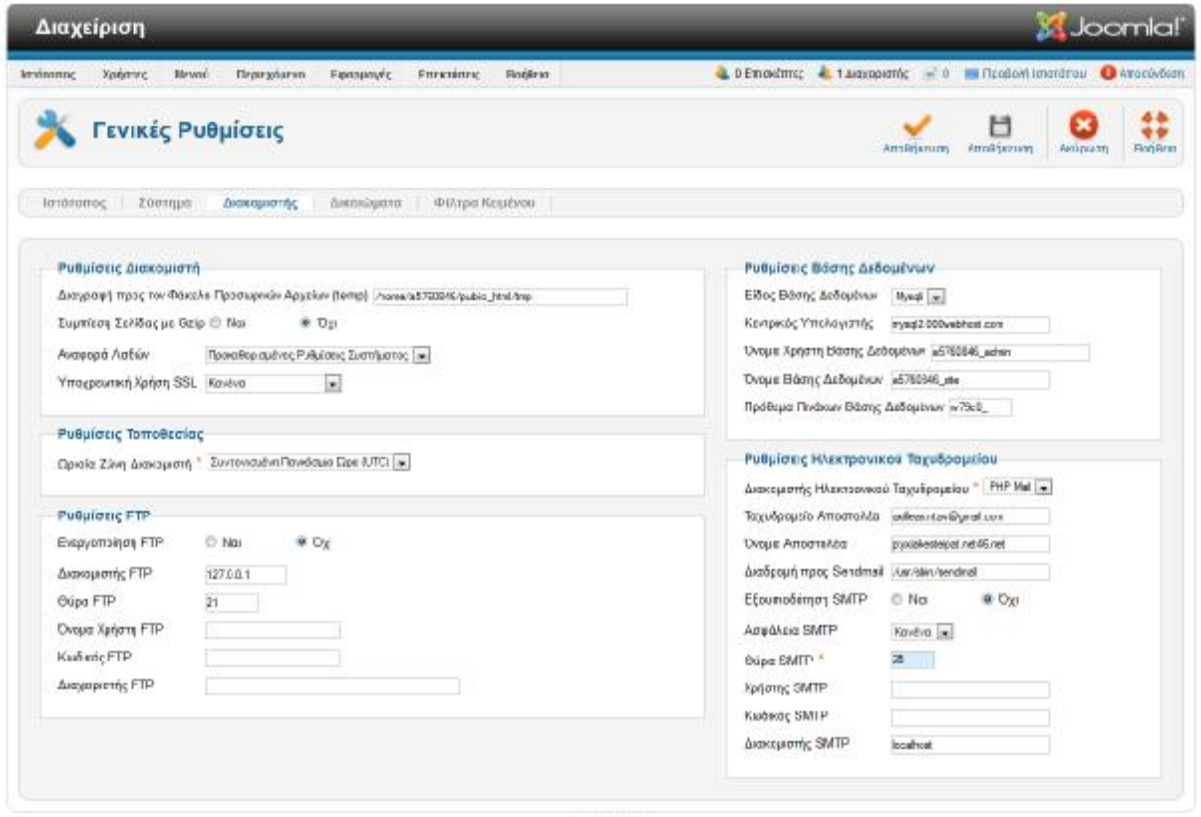

**Εικόνα 30: Ρυθμίσεις Διακομιστή**

Στις ρυθμίσεις αυτές εισάγουμε τα στοιχεία που ζητούνται. Τα στοιχεία αυτά έχουν σταλεί από το διακομιστή στο mail που είχαμε εισάγει κατά την μεταφορά του ιστότοπου.

## **5.4 Δικαιώματα**

Ένα από τα πιο σημαντικά στοιχεία του ιστότοπου είναι τα δικαιώματα για τους χρήστες. Χωρίς αυτό ο οποιοσδήποτε θα μπορούσε να τροποποιήσει, να διαγράψει άρθρα, κατηγορίες ακόμα και να βγάλει τον ιστότοπο εκτός διαδικτύου.

Για το συγκεκριμένο site δημιουργήθηκαν δύο είδη χρηστών: α) καθηγητής/καθηγήτρια και β) φοιτητής/φοιτήτρια, τα οποία θα αναλυθούν στη συνέχεια.

## **5.4.1 Καθηγητής / Καθηγήτρια**

| Διαχειριστείτε τις ρυθμίσεις πρέσβασης για τις ομάδες χρηστών παρακάτω. Δείτε τις εημειώσες στο τέλος. |                                      |                              |
|----------------------------------------------------------------------------------------------------|--------------------------------------|------------------------------|
| » Pablic                                                                                               |                                      |                              |
| $F =$ <i>Manager</i>                                                                                   |                                      |                              |
| * - Administrator                                                                                      |                                      |                              |
| <b>A</b> Super Disens                                                                                  |                                      |                              |
| $+$ - $+$ $+$ $+$                                                                                      |                                      |                              |
| >   Customer Group (Example)                                                                           |                                      |                              |
| = 1-1- Kolmynnicipes                                                                                   |                                      |                              |
| Evfayoa                                                                                                | Em/wyh Hosc Polsonic <sup>1</sup>    | Συναγόρειτη Ρώθμιση 1        |
| Σύνδεση Επισκεπτών                                                                                     | Kingsvouoùueva (=)                   | <b>Empirator</b>             |
| Σύνδεση Διαχείρισης                                                                                    | Κληρονομούμενη                       | $\Box$ 46/ Exemplation 21    |
| Πρόσβαση εωρίς Σύνδεση                                                                                 | Kingeyapolypur -                     | - Sey Emmatricial            |
| Υπερδ αχειοιστές                                                                                       | Κληραναμούμενη -                     | $\triangle$ Acy Extractments |
| Πρόσβαση Διετιαφής Διαχείρισης                                                                         | Kinggyapoù evi                       | C Asy Emigeneian             |
| Δημουργία                                                                                              | $\overline{ }$<br>Бъздатела.         | <b>Control Toronto</b>       |
| Διαγροφή                                                                                               | Kingswapoù an wi                     | G & Emroditorial             |
| Επεξεργασία                                                                                            | Κληροναμούμενη -                     | $\bigcirc$ 40 Employees      |
| Επεξεργασία Κατάστασης                                                                                 | Kingsvauciusvn w                     | G &v Emrointras              |
| Επεξεργασία Ιδιοκτισίας                                                                                | Enterinten<br>$\left  \cdot \right $ | $P$ Emitačnotna              |
| <b>Editor</b>                                                                                          |                                      |                              |
| $*$           Publisher                                                                                |                                      |                              |
| <b>ELLE</b> Shop Suppliers (Example)                                                                   |                                      |                              |

**Εικόνα 31: Ρυθμίσεις Δικαιωμάτων (Καθηγητής / Καθηγήτρια)** 

Οι καθηγητές ως χρήστες πρέπει να επικοινωνήσουν με τον διαχειριστή για να πάρουν τα κατάλληλα δικαιώματα όπως έχουμε αναφέρει και πιο πριν. Τα δικαιώματα που τους δίνει ο διαχειριστής είναι να μπορούν να εισάγουν ολοκληρωμένες πτυχιακές εργασίες ή ελεύθερα θέματα. Επίσης έχουν τη δυνατότητα να τα τροποποιήσουν όποια στιγμή θελήσουν. Μπορούν όμως να επεξεργαστούν μόνο τα δικά τους άρθρα (αυτά που έχουν συντάξει οι ίδιοι).

## **5.4.2 Φοιτητής / Φοιτήτρια**

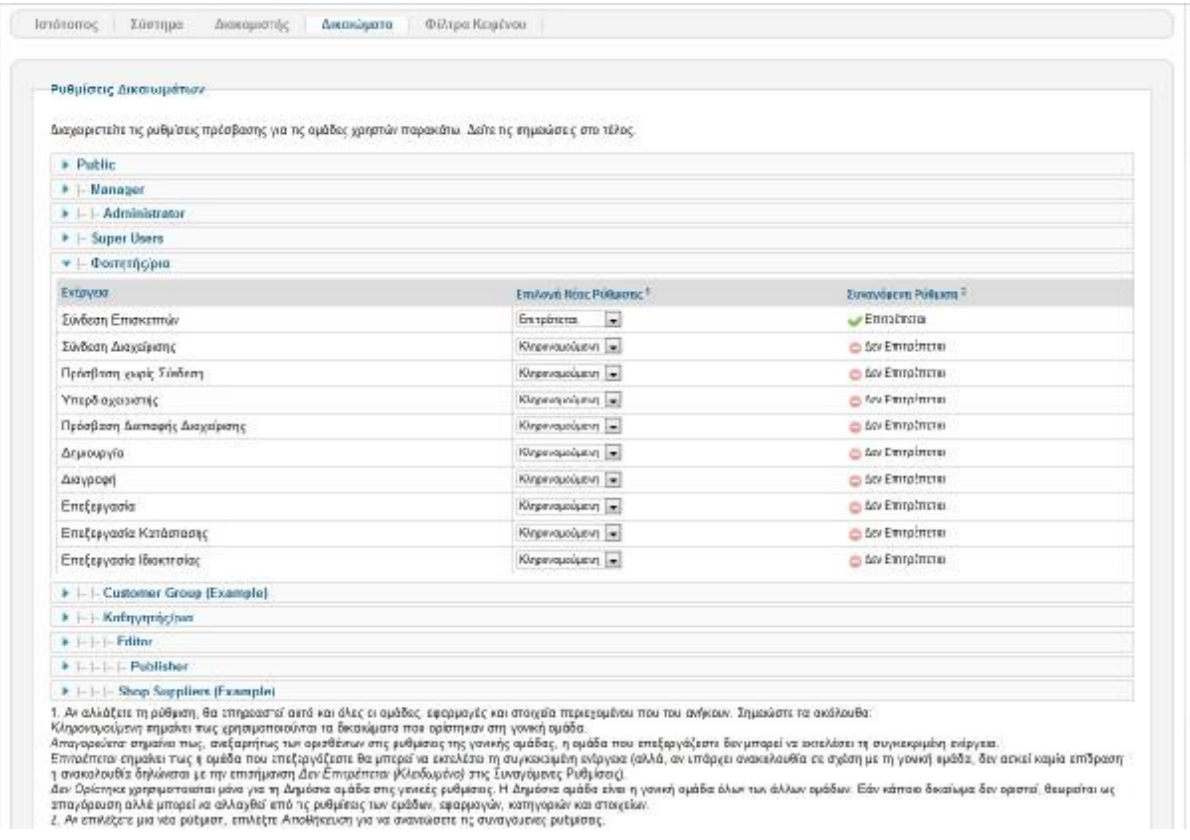

#### **Εικόνα 32: Ρυθμίσεις Δικαιωμάτων (Φοιτητής / Φοιτήτρια)**

Οι φοιτητές ως χρήστες δεν έχουν κανένα δικαίωμα εκτός από την εγγραφή τους στο site. Μπορούν να εισέρχονται με το λογαριασμό τους και να παρακολουθούν και να αναζητούν πτυχιακές εργασίες με εύκολο τρόπο.

## **5.4.3 Διαχειριστής (administrator)**

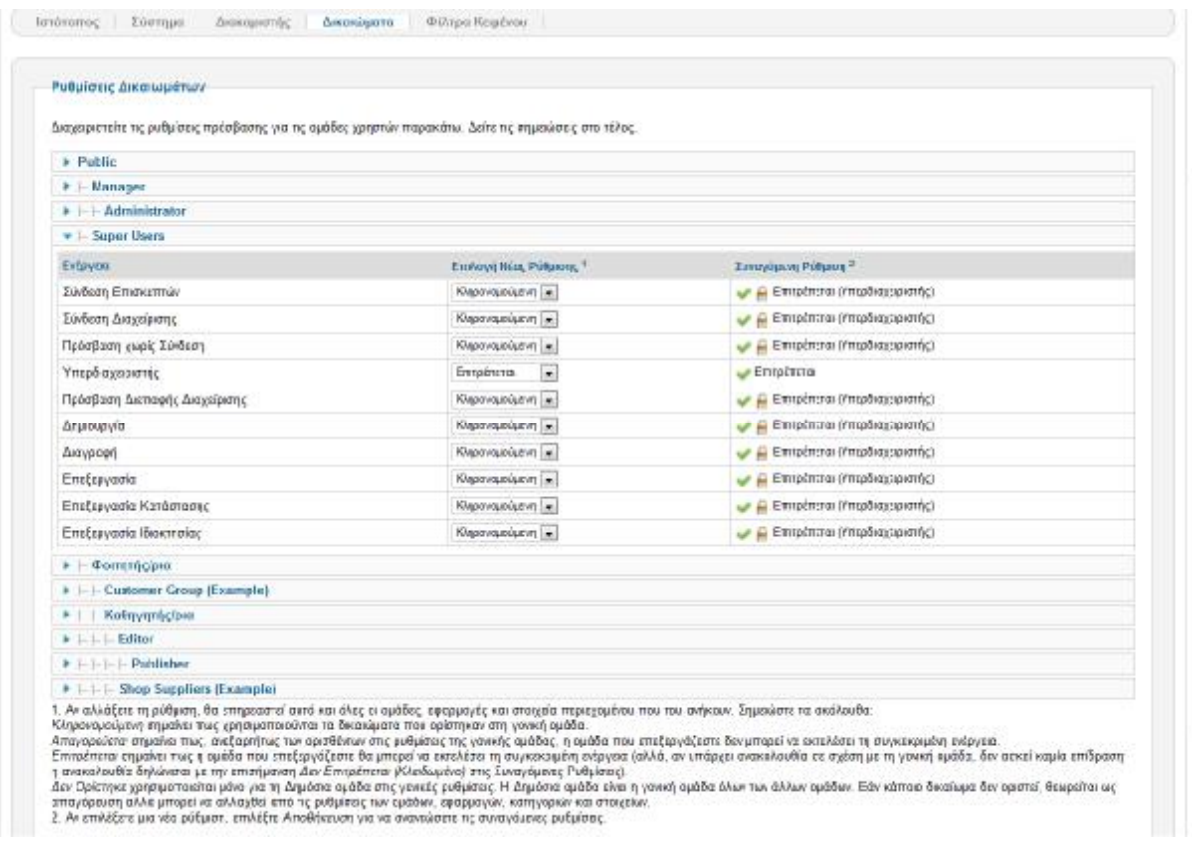

#### **Εικόνα 33: Ρυθμίσεις Δικαιωμάτων (Διαχειριστής - administrator)**

Ένας ακόμα χρήστης είναι ο Διαχειριστής (administrator) ή αλλιώς Super User. Ο Διαχειριστής μπορεί να παρέμβει, να επεξεργαστεί, να διαγράψει, να παρέχει δικαιώματα, κλπ. Είναι αυτός ο άνθρωπος που ελέγχει τον ιστότοπο.

# **ΚΕΦΑΛΑΙΟ 6 - ΔΟΚΙΜΑΣΤΙΚΑ / ΕΛΕΓΧΟΙ**

# **6.1 Εισαγωγή**

Παρά το μεγάλο αριθμό τεχνικών που υπάρχουν για να αποφύγουμε τα λάθη και τα σφάλματα, η όλη διαδικασία ανάπτυξης του λογισμικού εξακολουθεί να είναι ευάλωτη σε λάθη. Τα περισσότερα λάθη ανιχνεύονται κατά τη διαδικασία ελέγχου όταν το σύστημα είναι ολοκληρωμένο και βρίσκεται στο διαδίκτυο.

Κατά τη διαδικασία των δοκιμών ελέγχουμε την ποιότητα του λογισμικού, τυχόν λάθη που παραμένουν με σκοπό τη λύση τους.

Οι δοκιμές του λογισμικού πρέπει να μας επικυρώσουν και επαληθεύσουν ότι το σύστημα:

- Εκπληρώνει τις απαιτήσεις που βάλαμε κατά το σχεδιασμό του,
- Λειτουργεί κανονικά και χωρίς σφάλματα,
- $\mathbf{r}$ Ικανοποιεί τις ανάγκες των χρηστών.

## **6.2 Διαδικασία δοκιμών και ελέγχων τελικού συστήματος**

Κατά τη διάρκεια ανάπτυξης του λογισμικού, τόσο τοπικά όσο και στο διαδίκτυο, γινόταν συστηματικός έλεγχος για τυχόν λάθη. Προέκυψαν λάθη τα οποία επιλύθηκαν είτε με εύκολο τρόπο είτε με αρκετή δυσκολία.

Ο τελικός έλεγχος χωρίζεται σε δύο κατηγορίες:

#### Έλεγχος από τον κατασκευαστή

Οι έλεγχοι αυτοί πραγματοποιήθηκαν σε μεγάλο χρονικό διάστημα μεταξύ τους. Έλεγχοι στην περιοχή διαχείρισης αλλά και στον ιστότοπο, επιλέγοντας όλες τις κατηγορίες, τους συνδέσμους και τα άρθρα.

#### Έλεγχος από ομάδα χρηστών

Οι έλεγχοι αυτοί πραγματοποιήθηκαν από μία ομάδα χρηστών, αποτελούμενη από 10 διαφορετικούς χρήστες του διαδικτύου, από αρχάριους μέχρι και επαγγελματίες. Η καθοδήγηση που έγινε είναι:

- Πρέπει να προσπελαστούν όλα τα αρχεία του μενού
- Πρέπει να δοκιμαστούν όλες οι λειτουργίες όπου απαιτείται η είσοδος χρήστη
- Πρέπει να δοκιμαστούν όλα τα κουμπιά, σύνδεσμοι κλπ.  $\mathbf{r}$

# **ΚΕΦΑΛΑΙΟ 7 - ΣΥΜΠΕΡΑΣΜΑΤΑ ΚΑΙ ΔΥΝΑΤΟΤΗΤΕΣ ΕΠΕΚΤΑΣΗΣ**

## **7.1 Συμπεράσματα**

Ως δημιουργός αυτής της εφαρμογής είμαι πάρα πολύ ικανοποιημένος με τις γνώσεις, θεωρητικές και πρακτικές, που έλαβα πάνω στον κόσμο του ανοιχτού λογισμικού. Δούλεψα χωρίς φόβο και περιορισμούς και με αρκετά διαδεδομένα εργαλεία. Ανακάλυψα τις απεριόριστες δυνατότητες του Joomla, χρησιμοποίησα ελεύθερα τη MySQL και πειραματίστηκα με τις επεκτάσεις του, που με δίδαξαν ακόμα περισσότερα.

Όλοι οι στόχοι που έθεσα από την αρχή ολοκληρώθηκαν με επιτυχία και τα προβλήματα που συνάντησα ξεπεράστηκαν. Είμαι απόλυτα ικανοποιημένος με το αποτέλεσμα, καθώς οι προσδοκίες μου έχουν ολοκληρωθεί.

## **7.2 Δυνατότητες επέκτασης**

Κάθε σύστημα που τίθεται σε λειτουργία έχει τη δυνατότητα επέκτασης των λειτουργιών του. Το Joomla παρέχει χιλιάδες πρόσθετα που μπορούν να ενσωματωθούν σε συστήματα όπως το συγκεκριμένο που αναπτύχθηκε στο πλαίσιο της πτυχιακής εργασίας.

Κάποιες από τις λειτουργίες που θα μπορούσαν να επεκτείνουν τις δυνατότητες που προσφέρει ο ιστότοπος <http://ptyxiakesteipat.net46.net> είναι οι παρακάτω:

#### Βάση Δεδομένων

Να δημιουργηθεί μία Βάση Δεδομένων που να επικοινωνεί με το σύστημα, η οποία θα περιέχει τα στοιχεία των καθηγητών με πρωτεύον κλειδί τον Αριθμό Μητρώου του καθηγητή. Έτσι, κατά τη συμπλήρωση της φόρμας εγγραφής, ο καθηγητής θα εισάγει απλά τον Αριθμό Μητρώου του, το σύστημα θα τον αναγνωρίζει ως καθηγητή και θα του παρέχει τα δικαιώματα από την αρχή, χωρίς να πρέπει να κάνει ο διαχειριστής αυτή τη δουλειά.

#### Ελεύθερα θέματα

Στην κατηγορία ελεύθερων θεμάτων, κάτω από κάθε ελεύθερο θέμα θα μπορούσε να μπει ένα είδος ψηφοφορίας με χρονικό όριο, όπου να μπορούν οι φοιτητές που ενδιαφέρονται για το

θέμα να ψηφίζουν ότι το θέλουν και τα στοιχεία τους εμφανίζονται στον καθηγητή που έχει αναρτήσει το θέμα.

#### Σύννεφο Ετικετών

Ανάλογα με τη συχνότητα εμφάνισης μιας ετικέτας στον ιστότοπο δίνεται αντίστοιχα και μια βαρύτητα στην ετικέτα αυτή, κάνοντάς την να ξεχωρίζει, είτε σε χρώμα είτε σε μέγεθος, από τις υπόλοιπες. Οι ετικέτες είναι υπερσύνδεσμοι απλών λέξεων που οδηγούν σε συλλογές θεμάτων σχετικών με την ετικέτα. Ένα τέτοιο σύννεφο ετικετών θα μπορούσε να ενσωματωθεί και στον δικό μας ιστότοπο, υποδεικνύοντας στους επισκέπτες τις πιο δημοφιλείς πτυχιακές εργασίες.

# **ΚΕΦΑΛΑΙΟ 8 - ΒΙΒΛΙΟΓΡΑΦΙΑ**

Βεσκούκης Β., Τεχνολογία Λογισμικού Ι, Ελληνικό Ανοιχτό Πανεπιστήμιο, ΕΣΠΙ Εκδοτική (2000).

Κιουντούζης Ε., Μεθοδολογίες ανάλυσης και σχεδιασμού Πληροφοριακών Συστημάτων, Εκδόσεις Μπένου Ε. (2009).

Elizabeth Castro, Εισαγωγή στην HTML για τον Παγκόσμιο Ιστό, Εκδόσεις Κλειδάριθμος.

el.wikipedia.org/wiki/Λογισμικό

<http://www.joomla.org/>

<http://forum.joomla.gr/>

<http://joomla.gr/katevaste-tis-nees-ekdoseis-joomla>

<http://extensions.joomla.org/>

[http://joomlacode.org/gf/project/jtranslation1\\_6/frs/?action=FrsReleaseView&release\\_id=171](http://joomlacode.org/gf/project/jtranslation1_6/frs/?action=FrsReleaseView&release_id=171)

95

<http://extensions.joomla.org/extension/improved-ajax-login-register>

<http://extensions.joomla.org/extensions/extension/search-a-indexing/site-search/bt-smart>-

search

<http://twitterslider.com/index.php/download/category/2-facebook-like-box-widget>

<https://www.joomlacontenteditor.net/>

<http://en.wikipedia.org/wiki/PHP>

<http://el.wikipedia.org/wiki/MySQL>

[http://www.w3schools.com/php/php\\_mysql\\_intro.asp](http://www.w3schools.com/php/php_mysql_intro.asp)

<http://el.wikipedia.org/wiki/HTML>

<http://el.wikipedia.org/wiki/XAMPP>

<http://el.wikipedia.org/wiki/JavaScript>

<http://developer.joomla.org/>

<http://www.energizethemes.com/>

<http://www.docs.joomla.org/>

<http://www.000webhost.com/>

<http://www.smashingmagazine.com/2009/03/05/10-things-to-consider-when-choosing-the>-

perfect-cms

<http://dev.mysql.com/>